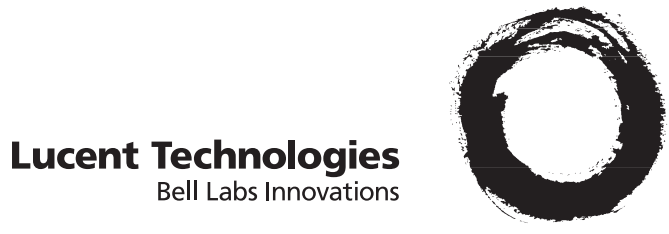

# **PARTNER® Advanced Communications System**

System Planner

518-456-151 Issue 1 November 1997

#### **Notice**

Every effort was made to ensure that the information in this Planner was complete and accurate at the time of printing. However, information is subject to change.

### **Trademarks**

MLS-6, MLS-12, MLS 12-D, PARTNER, PARTNER MAIL, PARTNER MAIL VS, and PassageWay are registered trademarks of Lucent Technologies.

### **Ordering Information**

The order number for this Planner is 518-456-151. To order additional copies, call 1 800 457-1235 or 1 765 361-5353. For information on how to order other reference materials, see the PARTNER Advanced Communications System Programming and Use guide.

## **Support Telephone Number**

In the continental U.S., Lucent Technologies provides a toll-free customer hotline 24 hours a day. Customers can call the hotline at **1 800 628-2888** if they need assistance when programming or using the system. Consultation charges may apply.

Outside the continental U.S., customers should contact their Lucent Technologies Representative or local Authorized Dealer.

# **Contents**

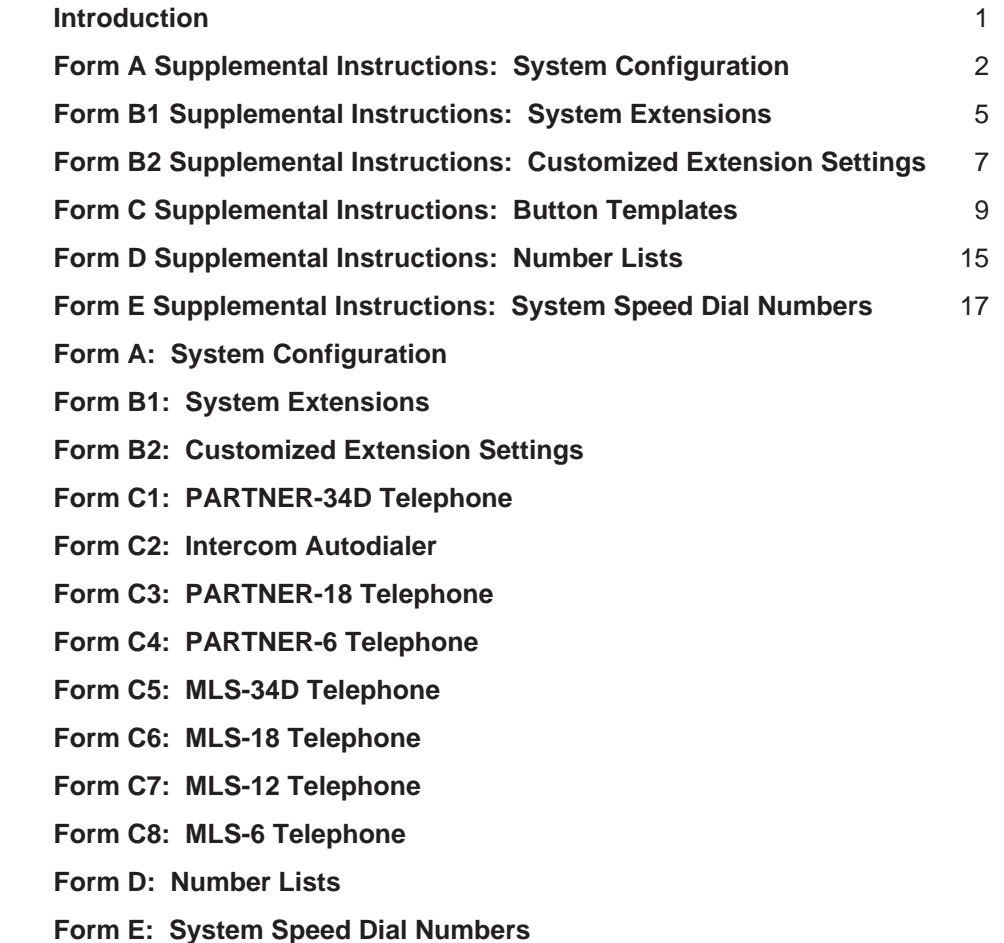

# <span id="page-2-0"></span>**Introduction**

Setup decisions for the PARTNER $^{\circledR}$  Advanced Communications System (ACS) should be recorded on the forms in this Planner. The forms **must be filled out before installation** to provide quidance for the technician who installs and programs the system.

The forms should also be used by the customer to record changes after installation, so there is an ongoing record of the programming for the system. If programming is inadvertently erased (for example, in the event of an extended power failure) and a backup of system programming is not available, the forms can be used to reprogram the system.

# **Identifying a System Manager**

As part of the planning process, the customer should identify a person in the company to act as System Manager. The System Manager is the person who is responsible for the telephone system. The System Manager should work with you to fill out the forms, and should participate (with an alternate) in the training for the system. The System Manager can then provide training, answer questions for telephone users, and perform programming for the system after installation.

# **Filling Out Planning Forms for the Customers**

The planning forms were designed to be as self explanatory as possible. The first few times you fill out the forms, it may help to refer to the supplemental instructions on the pages that follow. For detailed information about system features, see the PARTNER Advanced Communications System Programming and Use guide.

We suggest you complete the forms as follows:

1. Fill out [Form A](#page-19-0) (to describe the customer's overall system configuration) and [Form B1](#page-22-0) (to record basic information for each system extension). If you want to customize extension settings for different users, complete [Form B2](#page-26-0) as well.

**NOTE:** For system options that require programming, the forms show the name of the procedure and the programming code in the form **{#**NNN**}** (for example, **Line Assignment {#301}**); centralized programming procedures for individual extensions are identified by the letters **{CTP}** for "Centralized Telephone Programming" (for example, **Line Ringing {CTP}**).

- 2. Provide advice to help the customer fill out any additional forms needed for installation.
	- If button features should be programmed onto users' telephones centrally (instead of letting users do it themselves), the desired button programming should be specified using the appropriate telephone templates or feature checklists on [Form C1](#page-28-0) through [Form C8.](#page-35-0)
	- If the customer plans to use dialing restrictions, [Form D](#page-36-0) should be used to specify a list of Emergency Phone numbers that will override restrictions. [Form D](#page-36-0) can also be used to specify lists of Disallowed and Allowed numbers to fine tune the dialing capabilities for individual extensions, to identify External Hotline phones that dial a specified telephone number as soon as the handset is lifted, and to specify up to 99 account codes for account code verification.
	- If the customer wants System Speed Dial numbers programmed that will be available to all system users, [Form E](#page-39-0) should be filled out.

After the forms are completed, take the original and leave a copy with the customer.

# **Customer Training**

In the U.S., a Lucent Technologies representative will provide training at the customer's place of business when the system is installed and programmed. (Outside the U.S., customers should contact their Lucent Technologies Representative or local Authorized Dealer for information about training.) The representative will demonstrate how to:

- Handle calls and use system features
- Program features and phone numbers onto phone buttons
- Change the programming for the system and for individual telephones
- Use the Quick Reference cards and the Programming and Use guide
- To prepare for training, please tell the customer to:
- Set aside approximately two hours of **uninterrupted** time for training on installation day, preferably in a quiet place away from distractions.
- Designate one person (generally the System Manager) and an alternate to participate in the training. These persons will then train the rest of the company staff.

This training will ensure that the customer takes maximum advantage of their new system. Thank you for your cooperation.

# <span id="page-3-0"></span>**Form A Supplemental Instructions: System Configuration**

Salesperson completes items 1–12. Sales Support Representative completes items 13–15.

# **6. Configure Hardware for Hybrid Mode**

Check "Yes" if the customer wants line pooling capabilities; otherwise check "No." This feature is available only if you are using PARTNER ACS R2.0 or later.

By default, the system is configured for Key mode. Changing to Hybrid mode requires Lucent Technologies Authorized Personnel to administer the system at installation.

**IMPORTANT:** In the U.S., a PARTNER ACS system installation for Hybrid mode requires Federal Communications Commission (FCC) registration information to be reported to the customer's local telephone company. This includes the system's operating mode (MF for Hybrid mode) and its FCC registration number, which can be found on the right side of the primary carrier. Although it is the customer's responsibility to report FCC registration information, it is highly recommended that you report this information for the customer.

# **8. System Lines**

Enter information about individual lines in the table. Be sure to list the lines assigned to all extensions first, followed by personal and dedicated lines.

## **Write R if Rotary (Dial Pulse) Line {#201}**

Leave blank for touch-tone lines.

## **Hybrid Mode Only—Write auxiliary pool 881, 882, 883, or No Pool {#207}**

The default for Hybrid mode is all lines assigned to the main pool (880). To create auxiliary pools, specify the auxiliary pool access code 881, 882, or 883. To identify lines that can be assigned to pooled extensions as individual lines, write "No Pool."

## **Line Coverage—You can select one per line**

If desired, identify an automated answering option for incoming calls on each line. (If all calls on a line should be covered by a human operator, leave all line coverage columns blank for that line.) To avoid confusing callers, **it is recommended that only one of the following options be used to handle incoming calls throughout the system**.

- AA Automated attendant, which must be purchased separately.
- DXD Direct Extension Dialing (ACS R2.0 or later only) lets callers dial extensions without waiting for the receptionist.
- VMS-AA Automated Attendant service of PARTNER MAIL™ or PARTNER MAIL VS™, which must be purchased separately. If the receptionist does not answer an incoming call, VMS-AA lets the caller select an extension or route. Programmed using option 1 of Group Call Distribution {#206} for Hunt Group 7.
- ASA Automatic System Answer (ACS R2.0 or later only) plays a recorded message, then places the call on hold, disconnects the call, or continues to ring available extensions.
- Hunt Group Hunt Group sends incoming calls directly to an extension in the specified group 1–6. Programmed using option 1 of Group Call Distribution {#206}.
- VMS-Mail Voice Mail coverage of personal line by PARTNER MAIL® or PARTNER MAIL VS®, or the PARTNER Voice Messaging PC Card which must be purchased separately. Sends unanswered incoming calls directly to the line owner's mailbox.

**NOTE:** You can use option 3 of Group Call Distribution {#206} or Line Coverage Extension {#208} to specify VMS-Mail lines for ownership. With the #206 option, calls are routed to the user's voice mailbox after four rings. The #208 option provides more flexibility because calls are routed after the number of rings specified with VMS Cover Rings {#117}, if the extension has VMS Cover on. The user also can turn on Do Not Disturb to send calls on the owned line immediately to VMS coverage.

## **Write Ext. No. for Call Cover {#208}**

(ACS R2.0 or later only) If the customer wants a user who has a personal or individual line to be able to activate Call Coverage for that line, identify that user's extension number in this column. Programmed using Line Coverage Extension {#208}.

**NOTE:** Only one owner can be assigned to a specific line. However, multiple lines can be assigned ownership of the same extension.

## **Write User's Name for Personal or Owned Line or Identify Equipment for Dedicated Line**

For a personal, owned, or dedicated line, write the user name or equipment description (for example, "Fax"); otherwise, leave blank. (If another user provides backup call coverage on the line, note the name of that user in parentheses.) Use [Form B2](#page-26-0) to record custom extension assignments.

## **Check if Caller ID Service**

Check this column to indicate lines on which local telephone company Caller ID service is provided. For dial-code features that support this service, see

## **9. System Settings**

#### **Receptionist answers calls during business hours?**

If "Yes," be sure to record settings on these forms that will allow the receptionist to answer the phone before automatic coverage is applied.

### **Number of Lines {#104}**

This programming procedure should be used only for installation—using it later erases custom settings for all extensions. After installation, use Line Assignment {#301} to assign lines and Pool Extension Assignment {#314} (ACS R2.0 or later only) to assign lines to pools.

### **Transfer Return Rings {#105}**

The transfer return extension is identified on [Form B1,](#page-22-0) Write Transfer Return Ext. No. {#306}.

### **Outside Conference Denial {#109}**

To prevent all users from conferencing with more than one outside party, write "No" in the space provided.

### **Call Coverage Rings {#116}**

Covered extensions are identified on Form A, Write Ext. No. for Call Cover {#208}. This feature is available only if you are using PARTNER ACS R2.0 or later.

### **VMS Cover Rings {#117}**

This feature applies to all intercom calls, transferred calls (that is, outside calls transferred by VMS-AA and inside transferred calls), and outside calls on owned lines (those specified using Line Coverage Extension {#208}) for extensions that have VMS Cover or Automatic VMS Cover {#310} active.

### **Ring on Transfer {#119}**

If Ring on Transfer is Not Active, callers hear silence unless Music on Hold is activated and an audio source is connected to the processor module.

### **Toll Call Prefix {#402}**

If dialing a "0" or "1" to make long distance calls is **not** required, write "No" in the space provided.

### **System Password {#403}**

Whoever knows the password can place any type of call at any time, regardless of dialing restrictions.

**NOTE:** If a System Password is programmed, it must be entered to turn Night Service on and off. Also, users at Night Service Group extensions must enter the password before placing outside calls—except Marked System Speed Dial numbers and numbers on the Emergency Phone Number List.

### **Star Code Dial Delay {#410}**

Contact the local telephone company to determine whether there is a delay after a star code is dialed, but before returning a second dial tone as a prompt for the user to enter more digits. Write in the number of seconds (1–5) to match the delay interval in the space provided.

#### **Music on Hold {#602}**

If Music on Hold is Not Active or no audio source is connected, callers on hold hear silence.

# **10. Line Coverage**

## **DXD**

(ACS R2.0 or later only) If DXD was specified in Item 8, you can change the number of times that the phone should ring before the system answers. You must specify the message callers hear when the system answers. Be sure to specify a Direct Extension Dial Button {#113} for extension 10 on Form C to activate this feature.

### **VMS-AA**

If VMS-AA was specified in Item 8, you can change the number of times that the phone should ring before the voice messaging system answers. You also can specify that the system should answer only when Night Service is off (Day only) or when Night Service is on (Night only). If Day only or Night only is selected, be sure to specify a Night Service Button {#503} for extension 10 on Form C to activate this feature.

### **ASA**

(ACS R2.0 or later only) If ASA was specified in Item 8, you can change the number of times that the phone should ring before the system answers and indicate how the system should handle the call after the greeting plays. You must specify the message callers hear when the system answers. Be sure to specify an Automatic System Answer Button {#111} for extension 10 on Form C to activate this feature.

# **11. Auxiliary Equipment (System)**

Check boxes that apply for auxiliary equipment connected to the control unit or to system wiring. All appropriate hardware and software must be purchased separately.

#### **Battery Backup**

In some countries, battery backup is available to allow the customer to connect an external battery to keep the complete system operational during a commercial power failure. If it is available and the customer wants battery backup, check this box.

### **Caller ID Devices**

If the customer wants to connect a Caller ID device (such as a PC to process Caller ID information) directly to a system line, check this box. A separate wiring run is required to connect each device directly to the network interface jack for a line.

#### **Loudspeaker Paging**

If the customer wants a loudspeaker paging system, check this box. If the loudspeaker paging system supports multiple zones, indicate the number of zones.

#### **Magic on Hold**

If the customer wants Magic On Hold, check this box. Magic On Hold includes a one year license that must be renewed annually.

### **Uninterruptible Power Supply**

If the customer cannot afford to lose full communications capability during power outage, an uninterruptible power supply (UPS) should be ordered.

### **SMDR**

If the customer wants to track phone usage in a printed report, check this box. Before changing SMDR Output Format {#610} to 24 digits, check the documentation for the call accounting device to verify that 24-digit output is supported.

### **PARTNER Contact Closure Adjunct**

If the customer wants a Contact Closure Adjunct, check this box.

### **Backup/Restore PC Card**

If the customer wants to be able to back up system programming, check this box. (The Backup/Restore PC Card is included with the PARTNER ACS processor module when the system is purchased in the United States or Canada; otherwise, it can be purchased separately.)

#### **ASA/DXD PC Card** (Release 2.0 or later only)

Check this box if the customer purchased the optional ASA/DXD PC Card to store Automatic System Answer and Direct Extension Dial messages.

**PARTNER Voice Messaging PC Card (Release 1.1 or later only)** Check this box if the customer purchased the optional PARTNER Voice Messaging PC Card to provide messaging features (store personal greetings, and store and retrieve messages) for up to four mailboxes.

# <span id="page-6-0"></span>**Form B1 Supplemental Instructions: System Extensions**

This form provides basic information for each system extension. To customize line restrictions or other extension settings, you must also use [Form](#page-26-0) B2.

# **Write Name/Description**

Write a user name or a description for auxiliary equipment (such as "Fax" or "VMS") to be installed at the extension. If system display phones should show the name/description of the caller for internal calls, write the 20 characters you want to display, check the Check if Ext. Name Display {CTP} column, and complete Form B1, page 3 of 3. (MLS-model phones display only 12 characters.)

# **Identify Telephone Attached to this Extension**

Check the appropriate column to indicate the type of phone.

If a system and standard phone are combined on an extension, check the two appropriate Identify Telephone columns. If a phone and an auxiliary device are combined on the extension, check the appropriate Identify Telephone and Identify Auxiliary Equipment columns.

## **Identify Auxiliary Equipment Attached to this Extension**

Except as noted, check the appropriate column to indicate the type of auxiliary equipment.

## **Call Waiting {#316}**

(Standard phones only) By default, the system's Call Waiting feature is set for Not Active. To change the default, check extensions with standard phones that are to receive a tone while on a call to indicate a second incoming call.

### **External Hotline {#311}**

Check the extensions to be used as External Hotlines. Specify the telephone number that is dialed automatically from each External Hotline on Form D.

### **Hotline {#603}**

Write "Hotline" in the Write Name/Description column and write "T" for touchtone or "R" for rotary in the Standard column (under Identify Telephone) to indicate the phone type. (A hotline extension should have a standard touchtone or rotary phone; a hotline alert extension can have any phone type.)

### **PARTNER MAIL**

Check the 2, 4 or 6 extensions used to connect the PARTNER MAIL system and write "VMS" in the Write Name/Description column.

**NOTE:** In addition to the VMS extensions, you must specify an extension (with no lines assigned) where a remote maintenance device is installed. Write "VMS-RMD" in the Write Name/Description column.

These VMS extensions should be checked on Form B2, Identify Group Assignments, VMS Only. They must be assigned to Hunt Group 7 using Hunt Group Extensions {#505}.

### **PARTNER MAIL VS**

Check the 2 or 4 extensions used for PARTNER MAIL VS and write "VMS" in the Write Name/Description column. Note that the PARTNER MAIL VS module is installed in a carrier slot, and so takes up 6 extensions. Only the bottom 2 or 4 extensions, however, answer VMS calls—the other

extensions can be used as guest mailboxes.

These VMS extensions should be checked on Form B2, Identify Group Assignments, VMS Only. They must be assigned to Hunt Group 7 using Hunt Group Extensions {#505}.

### **PARTNER Voice Messaging PC Card**

When the PARTNER Voice Messaging PC card is installed, virtual extensions 86 and 87 are automatically assigned to the two voice ports on the PARTNER Voice Messaging system. Virtual extensions 86 and 87 are also assigned to Hunt Group 7 and any previous assignments for Hunt Group 7 are automatically erased.

### **Extra Alert**

Check the extensions to which an extra alert, such as a light, is connected.

### **IROB**

Check the extensions to which an In-Range Out-of-Building protector is connected to prevent electrical surges.

### **AA Extension {#607}**

Check the extensions to which automated attendants are connected.

### **Contact Closure Group {#612}**

Identify the extensions that can activate Contact Closure 1 and Contact Closure 2.

## **Write Transfer Return Ext. No. {#306}**

By default, a transferred call returns to the originating extension if the call is not picked up. To specify a different transfer return extension, write the extension number in this column. For extensions to which you are connecting a PARTNER MAIL system, PARTNER MAIL VS system, PARTNER Voice Messaging (virtual extensions 86 and 87), or auto attendant, indicate a transfer return extension usually extension 10—where a person can pick up calls that are transferred by the VMS or AA extension but not answered.

If DXD line coverage is used (see Form A), you also should specify a transfer return extension for extension 10 to provide backup coverage for calls that are not answered at extension 10 or at an extension that the caller selects.

# <span id="page-8-0"></span>**Form B2 Supplemental Instructions: Customized Extension Settings**

Each row on [Form B2](#page-26-0) specifies settings—including group assignments—that can be copied to other extensions using Copy Settings {#399}. Default settings are shown at the top of [Form B2.](#page-26-0)

## **Settings for Auxiliary Equipment**

The following settings may be useful for auxiliary equipment:

- For a dedicated line (such as a Fax line, see [Form A\),](#page-19-0) assign the line to the equipment extension and remove it from other extensions.
- To prevent other extensions from interrupting calls, write "A" (Assigned) in the Automatic Extension Privacy {#304} column.
- In general, do not assign auxiliary equipment extensions to a Pickup Group, Calling Group, Hunt Group, or Night Service Group.

# **Identify Extension Settings if Different from Default**

For each extension, identify extension settings that are different from the default.

## **Display Language {#303}**

(System display phones only) Indicate the language for display messages if different from English.

## **Automatic Extension Privacy {#304}**

By default, any user sharing a line can join calls at another extension (Privacy is Not Assigned). If all calls are to be private, write "A" (Assigned) in this column. Always use this feature for Fax and modem extensions.

## **Abbreviated Ringing {#305}**

(System phones only) By default, a new call rings only once when a phone is in use (Abbreviated Ringing is Active); the line button light flashes until the call is answered or the caller hangs up. To change the default so a new call rings repeatedly, write "NA" (Not Active) in this column.

## **Forced Account Code Entry {#307}**

(System phones only) If a user should be required to enter an account code before placing an outside call, write "A" (Assigned) in this column.

## **Distinctive Ring {#308}**

(Standard devices only) By default, outside, intercom, and transferred calls each have their own ringing pattern (Distinctive Ringing is Active). To change the default so that all calls ring the same, write "NA" (Not Active) in this column.

## **Automatic VMS Cover {#310}**

If PARTNER MAIL, PARTNER MAIL VS or PARTNER Voice Messaging PC Card is installed and an extension should automatically be covered when its calls are not answered, write "A" (Assigned) in this column. To program a VMS Cover button to turn coverage on and off at an extension, see Form C.

## **Voice Interrupt on Busy {#312}**

(System phones only) To identify an extension as being eligible for Voice Interrupt on Busy calls while busy with another intercom or outside call, write "A" (Assigned) in this column.

### **Line Access Mode {#313}**

If the system has been set up for Hybrid mode, all extensions (except 10) operate as pooled extensions by default. To identify extensions that are to operate as key extensions, write "K" (Key) in this column. Extension 10 always operates as a key extension.

## **Hybrid Mode Only—List individual lines {#301}**

For pooled extensions, list line numbers to identify individual lines to be assigned to extensions. By default, all lines are assigned to extension 10.

# **Line Ringing {CTP}**

The default is immediate ringing for all individual lines at all extensions. For pools, the default is no ring. For each extension, specify the lines or pools that should ring immediately, after a delay (about 20 seconds), or that should not ring. Also specify the lines or pools that should **not** be assigned.

## **Settings for a Receptionist's Extension**

If a receptionist at extension 10 is to answer calls, coordinate line assignments and line ringing for extension 10 with settings for other extensions, to determine how incoming calls are handled.

■ If the receptionist is to answer all calls (**immediate call handling**), assign all lines to extension 10 with immediate ringing; assign lines or pools as needed to other extensions with no ringing. The receptionist will answer all calls and transfer them to the appropriate extensions. If you want another extension to provide backup coverage for the receptionist, assign all lines to that extension with delayed ringing.

In Hybrid mode, immediate call handling is the factory setting for extension 10. (Lines are assigned to individual line buttons on the phone at extension 10 and all pools assigned to users' extensions are set to no ring.)

■ If the receptionist is to answer calls only when users do not pick up immediately (**delayed call handling**), set lines or pools to immediate ringing at users' extensions and to delayed ringing at extension 10.

# **Identify Restrictions/Permissions**

Specify restrictions and permissions for each extension.

## **Line Access Restriction {#302} or**

### **Pool Access Restriction {#315}**

By default, access to all lines and pools is set to No Restriction. To change the default, write the line numbers or pool access codes in the appropriate columns, as follows:

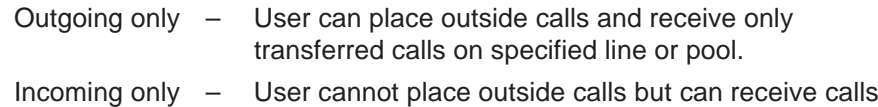

- on specified line or pool.
- No Access User cannot place or receive outside calls on specified line or pool (but can receive transferred calls, pick up calls on hold, or join calls in Key mode and on key extensions in Hybrid mode).

**NOTE:** Pool Access Restriction for key extensions in Hybrid mode is set to No Access. Pooling and Hybrid mode are available only if you are using PARTNER ACS R2.0 or later.

## **Outgoing Call Restriction {#401}**

Write "IN" or "LOC" to indicate restrictions for all outgoing calls on all lines at that extension, as follows:

- IN User can make only intercom calls to other system extensions.
- LOC User can make only intercom and local outside calls (no calls that require a "0" or "1" prefix).

Any available outside lines can still be used to dial numbers on an Allowed Phone Number List assigned to the extension, numbers on the Emergency Phone Number List, or Marked System Speed Dial numbers.

# **Identify Group Assignments**

To assign extensions to any of the following groups (each extension can be in one or more groups), write the group number or place a check mark in the appropriate columns.

## **Pickup Group Extensions {#501}**

Any extension can answer an intercom, transferred, or outside call ringing at an extension in the Pickup Group, without knowing which extension is ringing and without being in the group. Do not put PARTNER MAIL, PARTNER MAIL VS or PARTNER Voice Messaging extensions in a Pickup Group.

### **Calling Group Extensions {#502}**

A user can ring or page (voice signal) all extensions in a Calling Group simultaneously or transfer a call by ringing the group. Once an extension answers, the ringing or paging stops at the other extensions in the group. Do not assign extensions connected to auxiliary equipment, PARTNER MAIL, PARTNER MAIL VS, PARTNER Voice Messaging or External Hotlines to a Calling Group.

If a loudspeaker paging system is connected and Simultaneous Paging is desired, put all desired system phones with speakers in Calling Group 1.

**NOTE:** When the user voice signals an extension that has a system phone, the phone beeps and the user's voice is heard through its built-in speaker. System phones are the only ones that can be voice signaled.

### **Hunt Group Extensions 1–6 {#505}**

Calls can ring or be transferred to the first non-busy extension in a Hunt Group. A call rings at an extension in a Hunt Group three times; if it is not answered, it hunts to the next non-busy extension, continuing until someone answers or the caller hangs up. (If you voice signal a Hunt Group, only the first extension is signaled; the call does not keep hunting if there is no answer.) Incoming calls on specific lines can be directed to a Hunt Group using Group Call Distribution {#206}. Do not put PARTNER MAIL or PARTNER MAIL VS extensions in Hunt Groups 1–6.

## **VMS Only (Hunt Group 7)**

For extension where PARTNER MAIL or PARTNER MAIL VS is connected, check this box to assign the extension to Hunt Group 7. For PARTNER Voice Messaging, virtual extensions 86 and 87 are automatically assigned to Hunt Group 7 and no system programming is required (any previous assignments for Hunt Group 7 are automatically erased). The system recognizes any extensions assigned to Hunt Group 7 as Voice Mail Service (VMS— PARTNER MAIL, PARTNER MAIL VS, or PARTNER Voice Messaging) extensions. Do not assign any extensions other than VMS extensions to Hunt Group 7. Also, do not assign PARTNER MAIL, PARTNER MAIL VS, or PARTNER Voice Messaging extensions to any other Hunt Groups, to any Calling or Pickup Groups, or to the Night Service Group.

### **Night Service Group Extensions {#504}**

Check this box if the extension should be in the Night Service Group. When Night Service is on, incoming calls on assigned lines or pools ring *immediately* at the extensions in the Night Service Group, even if Line Ringing for those extensions is set for "delayed ring" or "no ring." Do not put PARTNER MAIL, PARTNER MAIL VS or PARTNER Voice Messaging extensions in the Night Service Group.

# <span id="page-10-0"></span>**Form C Supplemental Instructions: Button Templates**

There are eight pages to Form C—one page for each type of system phone and one page for an Intercom Autodialer. Use Form C to record line and pool button assignments and to indicate programming for system telephone buttons that do not have lines or pools assigned if the programming is to be performed from extension 10 or 11 during system installation. After installation, users can program additional features using the instructions on their Quick Reference Cards.

A telephone button can be programmed as a line button (to access an outside line), as a pool button (to access a pool), as an Auto Dial button (to dial a phone number or a PBX/Centrex feature access code with one touch), or as a dial-code feature button (to access a dial-code feature with one touch). Line and pool buttons must have status lights; some features also require buttons with lights (see "Button Feature Summary").

Using the information from Line Ringing and Line/Pool Access Restriction on Form B2, fill out Form C as follows:

- Make as many copies of each page of Form C as you need. Where line and other button assignments are identical for two or more phones of the same type, you can use one copy of the form and indicate the extension numbers sharing the programming in the space provided at the bottom of the form.
- Use either the button template (to record the exact location of buttons and the programming assigned to them) or the Check Desired Features checklist (to identify features to be programmed), or both. By default, lines are assigned to buttons in the following order:

#### **PARTNER-34D Telephone**

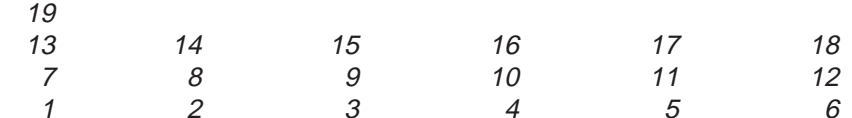

#### **PARTNER-18D and PARTNER-18 Telephones**

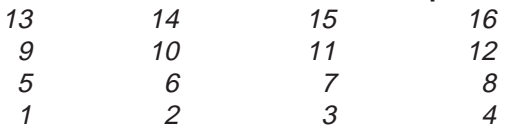

## **PARTNER-6 Telephone**

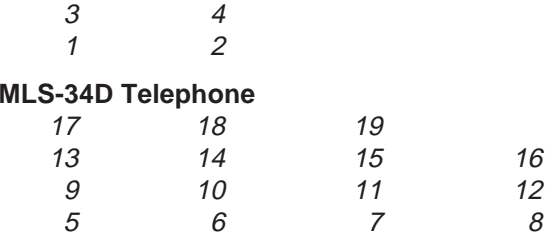

#### **MLS-18D, MLS-12D**®**, and MLS-12**® **Telephones**

12 3 4

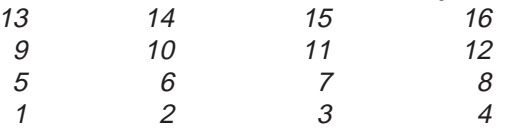

**NOTE:** On MLS-12D and MLS-12 telephones, only buttons 1 through 10 have lights and can have lines assigned.

#### **MLS-6**® **Telephone**

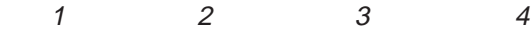

■ Indicate the order in which a line is selected when the user lifts the handset or presses  $(S$ <sub>*pkr*</sub>) to place a call without first pressing a line or button (Automatic Line Selection) **if** the order is to be different than the default (outside lines in ascending numerical order followed by intercom).

#### **Intercom Autodialer**

The buttons on the Intercom Autodialer are automatically programmed as Intercom Auto Dial buttons for all system extensions in the following order:

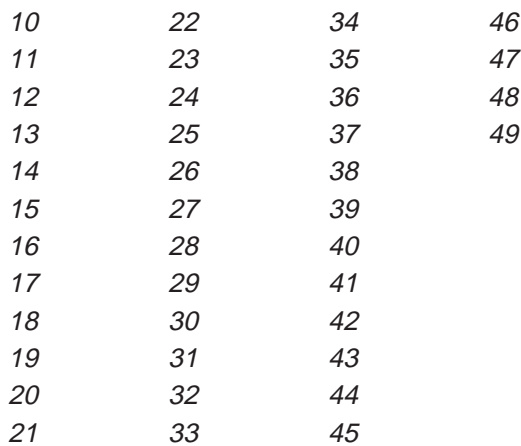

**NOTE:** Extensions 42–49 are available only if you are using Release 2.0 or later of PARTNER ACS.

You can program the buttons to ring, voice signal, or manually signal; and you can change the order. Only one button (on both the phone and Intercom Autodialer) can be programmed for each extension.

## **Example Templates**

These examples show a PARTNER-34D telephone, PARTNER-CA48 Intercom Autodialer programmed for a receptionist, and a PARTNER-18 telephone programmed for a system in Hybrid mode for a user at a pooled extension. Buttons that are not used for lines or pools have dial-code features. (The abbreviations are explained in "Button Feature Summary" beginning on

#### **PARTNER-34D Telephone**

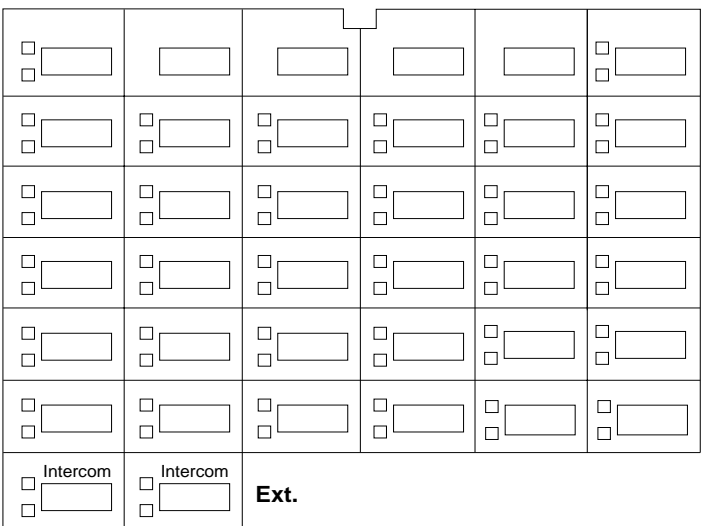

### **PARTNER-18 Telephone**

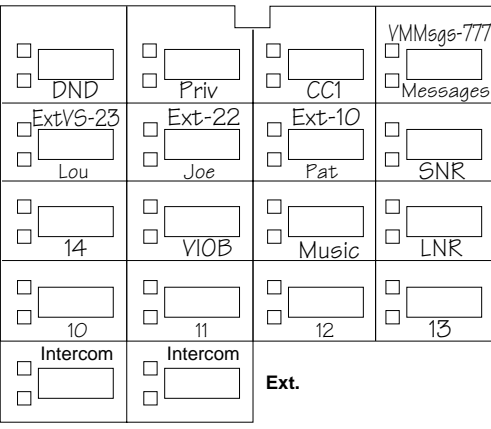

page 11.) The 34-button telephone has 15 lines assigned, and the Intercom Autodialer is programmed with Intercom Auto Dial and Manual Signaling buttons for 31 extensions; the order of extensions has been changed to begin with extension 11 on the top left button. The user's 18-button telephone has 5 individual lines assigned; the other 11 buttons are used for Intercom Auto Dialing and dial-code features.

#### **PARTNER-CA48 Intercom Autodialer**

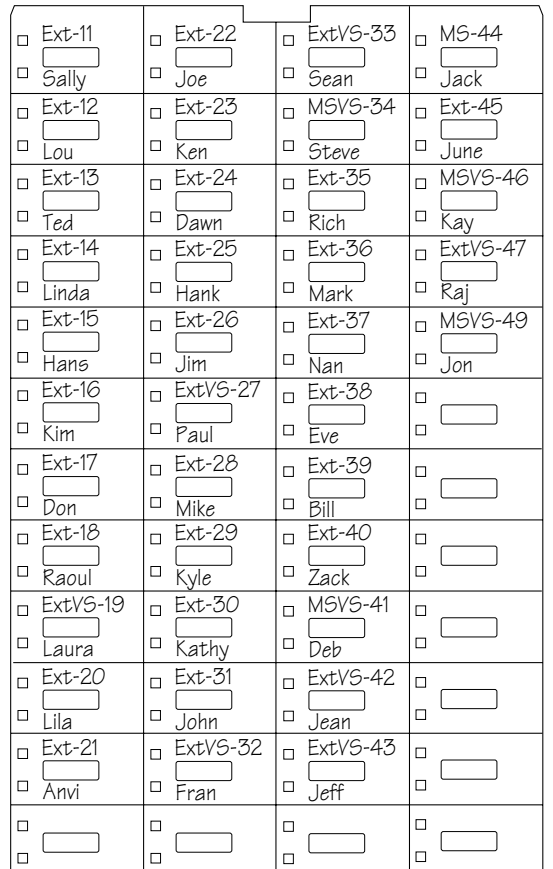

## **Button Feature Summary**

This section lists button features in order by feature type and feature name. For each feature, the first line shows the following information:

- The name of the feature.
- Whether a button with lights is required ( $\exists$  or recommended ( $\diamond$   $\blacktriangleright$ ).
- An abbreviation that can be entered on the Form C templates.
- The entries needed to program the feature on a button. Some features can include a two-digit extension number (shown as *xx*) or a single-digit group number (shown as *g*).

## **Extension 10 Features**

These features can be assigned only to the phone at extension 10. Auto dialing and dial-code features can also be used at extension 10; of particular interest are the Intercom Auto Dialing and Manual Signaling features, which use button lights to show extension calling activity.

Automatic System Answer Button <br> **ASA**(#111} (ACS R2.0 or later only) Turns Automatic System Answer on and off. When the feature is on, a call that is not answered by the receptionist is answered by the system; the system plays a brief message, then places the call on hold, continues to ring all extensions that have the line, or disconnects the call. To use Automatic System Answer, extension 10 must be programmed with an ASA button.

**Direct Extension Dial Button DXD {#113}** (ACS R2.0 or later only) Turns Direct Extension Dial on and off. When the feature is on, a call that is not answered by the receptionist is answered by the system; the system plays a brief message, then lets the caller dial an extension number or wait for the receptionist. To use Direct Extension Dialing, extension 10 must be programmed with a DXD button.

### **Night Service Button NightSvc {#503}**

Turns Night Service on and off. Phones in the Night Service Group ring immediately when the feature is active, regardless of normal ringing. To use Night Service, extension 10 must be programmed with a Night Service button. Night Service Group extensions should be identified on Form B2.

### **Outgoing Call Restriction Button** <br>  $\frac{1}{2}$  **OCR** {#114}

Allows the user at extension 10 to change the outgoing call restriction for a particular extension. An Auto Dial button with lights must be programmed for each extension to be changed.

**Wake Up Service Button Wake Wake**  $\frac{1}{2}$ 

Allows the user at extension 10 to schedule an intercom call to a target extension at a designated time. If Music on Hold {#602} is active, music is played when the phone is answered; otherwise, nothing is heard.

## **Auto Dialing Features**

Auto Dial numbers can include the digits  $(0)$ – $(9)$ ,  $(9)$ ,  $(4)$ , and special functions that you store by pressing  $\scriptstyle\rm (Hold)$  (Pause),  $\scriptstyle\rm (Mic/HFA)$  (Stop),  $\scriptstyle\rm (Spk)$  (Recall), and **Transtr**) (Touch-Tone Enable). To store an intercom number, you must press the left (Intercom) button before entering the extension number. Only one Auto Dial number for an extension can be stored on the buttons available at an extension for both the phone and Intercom Autodialer.

#### **Auto Dialing (Outside Phone Number)** *xxx-xxxx*

Places a call to an outside telephone number. Outside telephone numbers can be up to 28 digits. If a dial-out code is required to dial outside numbers (for example, on PBX or Centrex lines), include it in the stored number followed by pauses, if necessary.

#### **Auto Dialing (PBX/Centrex Feature Code)** *xxx* **(NAME)**

Dials a PBX/Centrex feature code. To program the button so the user can access the feature while on a call, specify "R" on Form C before the feature code, and include the Recall signal on the Auto Dial button.

#### **Fax Management Fax-***xx* i*xx*

Transfers calls to the fax machine at the designated extension with one touch. If on a button with lights, the lights show when the fax is busy or when it is having trouble and not answering—for example, when it is out of paper.

#### **Intercom Auto Dialing—Ring Ext-***xx Intercom*<sub>*xx*</sub>

Places a ringing intercom call to an extension, or transfers a call. If on a button with lights, the lights show calling activity at the destination extension.

### **Intercom Auto Dialing—Voice Signal**  $\mathbf{E}$  **ExtVS-***xx* (*Intercom*) $\mathbf{F}$ *xx*

Places a voice-signaled intercom call to the extension's phone speaker, or transfers a call with a voice-signaled announcement. If on a button with lights, the lights show calling activity at the destination extension.

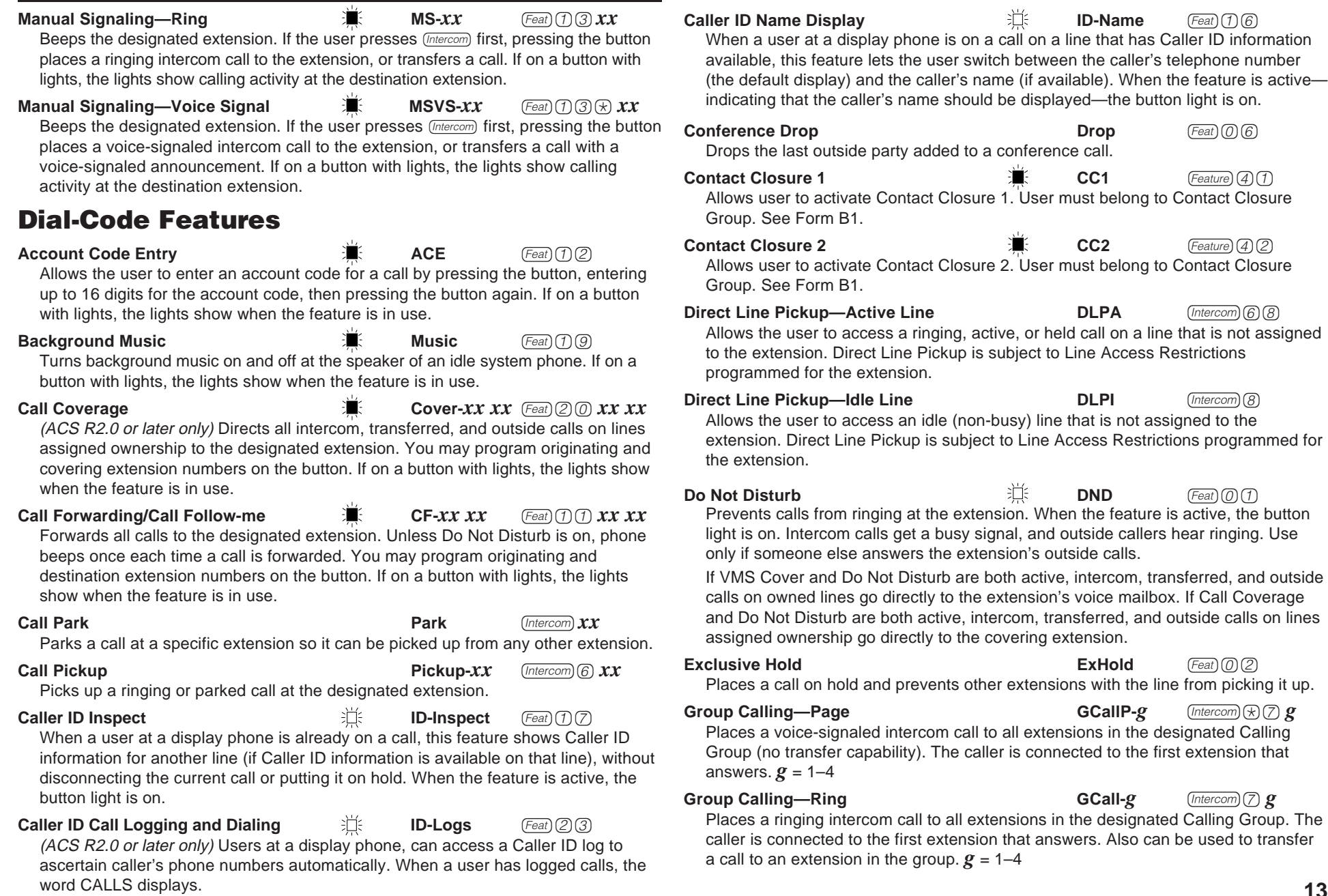

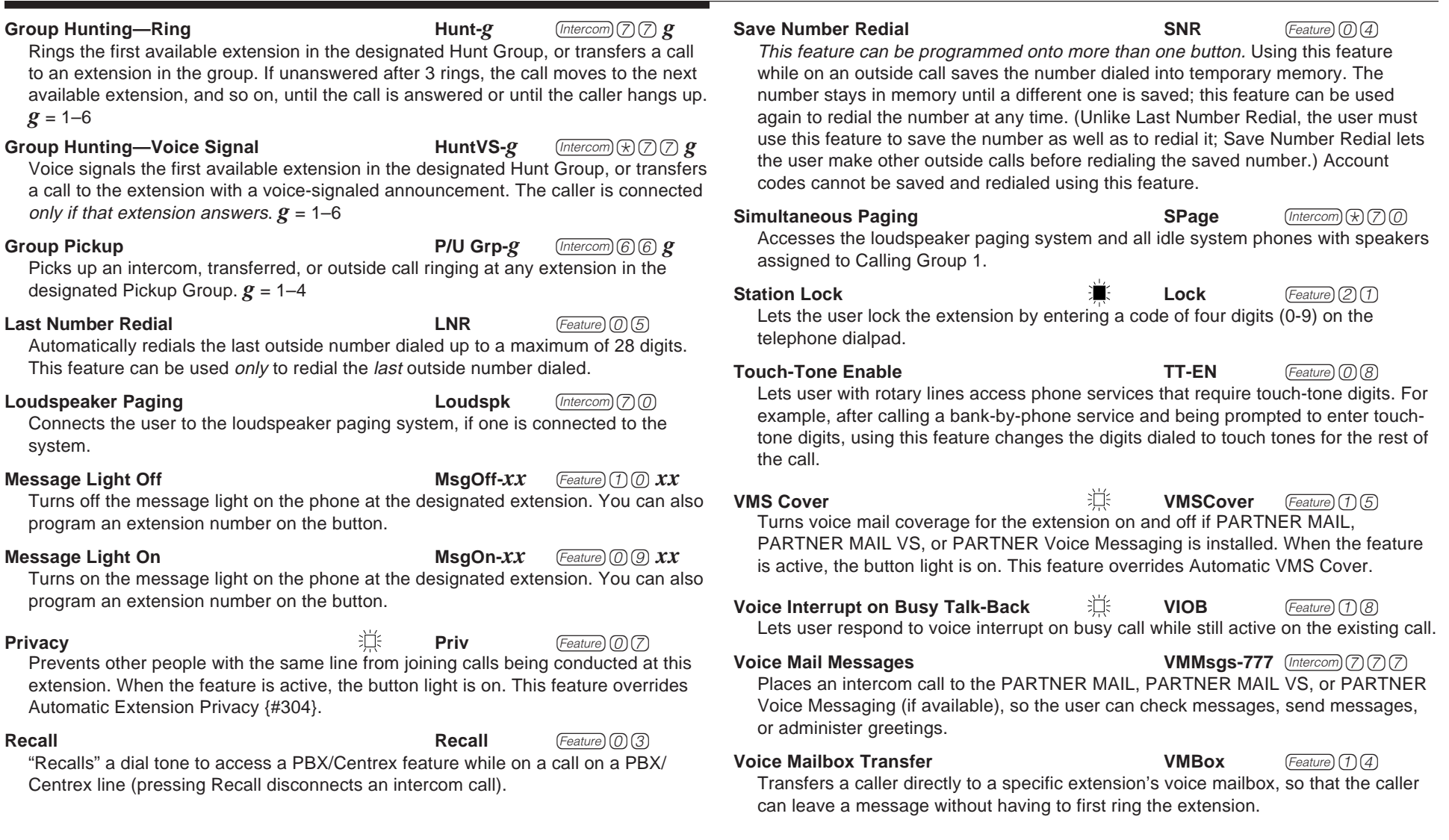

# <span id="page-16-0"></span>**Form D Supplemental Instructions: Number Lists**

Use this form to specify lists of Disallowed, Allowed, and Emergency telephone numbers. Also use this form to identify the phone numbers dialed automatically by External Hotlines.

**NOTE:** To restrict long-distance calling, Toll Call Prefix {#402} (indicating whether you must dial a 0 or 1 to place long distance calls) must be set correctly (see Form A, Item 9).

# **Creating Disallowed and Allowed Lists**

You can create up to 8 lists each of Disallowed and Allowed telephone numbers. Each list can have up to 10 numbers.

- 1. Under the List number, write a name for the list (for example, "Suppliers").
- 2. In the "Telephone Number" column, write the entries for the list. You can specify complete telephone numbers or categories of numbers.
	- **To specify a complete number**, write it exactly as it would be dialed, including (if needed) a dial-out code, toll call prefix, and area code.
	- **To specify a category**, provide one or more entries to describe an entire class of calls (such as an area code or local exchange). Preventing calls to a category may require more than one entry, to allow for different ways of dialing a number (see "Examples of Disallowed List Entries").

After a list has been created, it can be assigned to an extension (see [Form B2\).](#page-26-0)

# **Disallowed Phone Number Lists {#404}**

With Disallowed lists, you can prevent users from dialing specific telephone numbers or categories (for example, calls to 976 exchanges for pre-recorded messages such as horoscopes, and calls to 900 area code "chat lines").

### **Examples of Disallowed List Entries**

## **Preventing Calls to 976 Exchange Numbers**

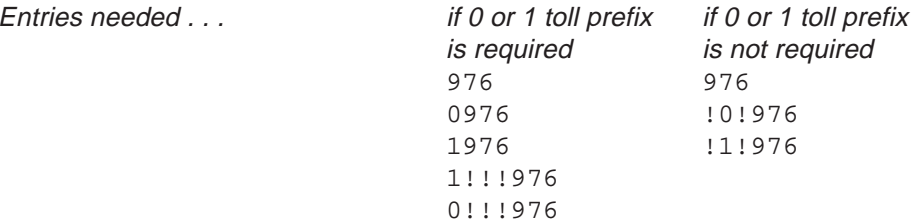

## **Preventing Calls to 900 Area Code**

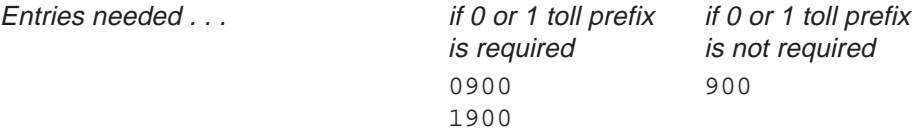

## **Preventing International (011) Calls**

Entry needed . . . 011

### **Preventing Use of a Specific Local Telephone Company Feature Consisting of a \* and Two or Three Digits.**

Entries needed for star codes; for example Caller ID Blocking,  $*67...$   $*67$ 1167

# **Allowed Phone Number Lists {#407}**

Allowed telephone numbers are exceptions to restrictions. For example, you might put 976 numbers on a Disallowed list, but allow dialing of 976-1212 for weather reports. Or you might restrict an extension to local dialing only, but assign an Allowed list to permit the user to call specific customers or suppliers.

## **Emergency Phone Number List {#406}**

You can create a list of emergency numbers that can be *dialed at any time by* any extension that has access to an outside line. The list can have up to 10 entries. Emergency numbers override all other dialing restrictions, including Night Service with a System Password.

**NOTE:** Various factors influence the effectiveness of dialing restrictions. Avoid putting 800 numbers in your Emergency Phone Number List. If you need to allow restricted users to access 800 numbers, put those numbers in an Allowed Phone Number List instead.

#### **Important Notices**

- Consult your local phone directory to determine the numbers for police, fire, and ambulance service, because "911" is not available everywhere.
- When programming emergency numbers and/or making test calls to emergency numbers:
	- 1. Stay on the line and briefly explain to the dispatcher the reason for the call before hanging up.
	- 2. Perform such activities during off-peak hours, such as in the early morning or late evening.

### **Example Emergency List**

911 <sup>611</sup> (local phone company service) 555-2345 (Boss's home) 555-4567 (auto club) 555-1357 (company doctor)

# **External Hotline {#311}**

For each extension that has been designated as an External Hotline on Form B1, write the telephone number that is dialed automatically when the handset is lifted.

# **Forced Account Code List {#409}**

If an extension has been designated for Forced Account Code Entry {#307} on Form B2, the user must dial an account code before an outside telephone number can be dialed. Account codes, each up to 16 digits in length, can be used to associate telephone calls with a particular department or client. Account codes print on SMDR call reports and on reports generated by call accounting packages.

If Forced Account Code Verification is desired, entries must be made in the Forced Account Code List {#409}. When the system verifies an account code, it compares only the first six digits of the user-entered account code to the entries in the Forced Account Code List. For a match to be successful, the user must dial at least the account code's associated list entry, even though the user can dial up to 16 digits for an account code. Wildcard entries are allowed on this list.

# <span id="page-18-0"></span>**Form E Supplemental Instructions: System Speed Dial Numbers**

With System Speed Dialing, a user can dial a stored number by pressing four buttons: the  $F_{\text{feature}}$  button ( $\textcircled{f}$  on a standard phone) followed by a 3-digit code. Storing a telephone number as a Speed Dial number lets users dial more quickly. Other kinds of numbers—such as account codes and other dialing sequences—also can be stored as Speed Dial numbers.

The system allows up to 100 System Speed Dial numbers that everyone on the system can use, as well as up to 20 Personal Speed Dial numbers for each extension (for the personal use of the extension user). Users should record their Personal Speed Dial numbers on their Quick Reference Cards.

Please have the System Speed Dial Numbers form filled out when the technician arrives to install the system. After installation, photocopy this form and distribute a copy to everyone using the system. Users should keep this form near their phones for reference when placing calls.

# **General Guidelines**

Each System Speed Dial number is assigned a 3-digit code from 600-699. For example, suppose employees frequently call Acme Supplies and Acme's telephone number is stored for code 620. To call Acme, a user simply dials  $F<sub>feature</sub>$   $(6)$   $(2)$   $(0)$ . If Acme moves, or the phone number changes, program the new telephone number and users still dial  $(Feature)$   $(6)$   $(2)$   $(0)$  to reach Acme.

Record the following information for each System Speed Dial number:

## **Name/Company**

Write the name of the person or company to which the number belongs. For other types of numbers, such as account codes, enter a description of the number.

## **\* Column (Marked System Speed Dial Numbers)**

If users should be able to call a particular System Speed Dial number, regardless of any dialing restrictions placed on their extensions, "mark" the number so it can be dialed at all times. Mark the number by placing a check mark in this column, and by pressing  $\circledast$  before the number when storing it.

For marked numbers, the stored number does not appear on a display phone when a user dials the Speed Dial code. Account codes cannot be marked.

## **Telephone Number**

Write the number exactly as it should be dialed. Numbers can be up to 28 digits, including the digits  $\mathcal{D}$ – $\mathcal{D}$ ,  $\mathcal{D}$ ,  $\mathcal{D}$ , and the special dialing functions discussed next. To store a telephone number, include the dial-out code, toll-call prefix, and area code (if needed), along with the number.

# **Special Dialing Functions**

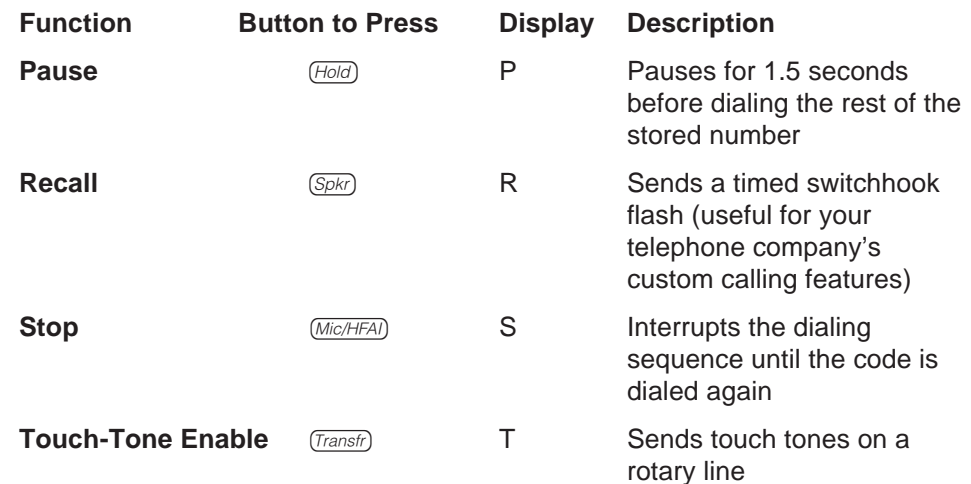

<span id="page-19-0"></span>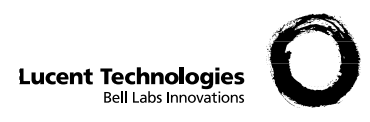

# $\blacksquare$  Form A: System Configuration  $\blacksquare^{\mathsf{PAGE}}_{\mathsf{1 of 3}}$

Required for PARTNER Advanced Communications System. For additional instructions, see page 2.

6. Administer system for Hybrid Mode (ACS Release 2.0 and 1. Customer Billing Name later only): 2. Installation Address No  $\Box$  Yes  $\Box$  If yes, call local telephone company-MF Mode and FCC # AS5 USA-21312-MF-E 3. Contact Name **Phone** 7. Features Customer is most interested in (most important first):  $($  )  $-$ 4. **Person to be Trained** Phone **Alternate Trainee's Name** Phone  $($  )  $($  )  $-$ 5. Sold by □ Lucent Technologies Sales Force Sales Salesperson's Name Phone  $($  )  $-$ ■ Dealer: 8 . System Lines Line Coverage—You can select one per line Hybrid Mode **Write** R if Only:  $^1$ : DXD  $^{2^\star}$ : VMS  $^{3^\star}$  ASA  $^{4^\star}$   $\;$  Hunt  $^{-5}$  VMS  $^{-6}$ 'MS<sup>3\*</sup> ASA<sup>4\*</sup> Hunt<br>AA Group Write 7 AA VMS-<sup>6</sup> Line Write the Telephone Write User's Name for **Check** Identify other Local Rotary Telephone Company Personal or Owned Line Jack I Numbers in order Mail Ext. No. if (Dial \* Write auxiliary Subscription Services customer desires or Identify Equipment for Caller No. (write no.) {#205} {#206} {#204} {#607} {#206} for Call Pulse) pool 881, 882, (list personal and Dedicated Line (e.g., Repeat Call) ID {#206} 883 or No Pool Cover Line **Only one** of these or dedicated lines last) Service {#201} {#207} {#208} {#208} types **per system** 01  $\overline{02}$ 03 04  $\mathbf{I}$ 05  $\mathbf{I}$ 06  $\mathbf{I}$ 07  $\blacksquare$ 08 09 10 11  $\overline{12}$  $\blacksquare$ 13 14  $\blacksquare$ 15  $\blacksquare$ 16 17 18  $\blacksquare$ 19  $\blacksquare$ 

1. Check if desired. Also see Form B1, AA Extension {#607} column.

2. Check if desired. Also see Form A, Item 10-DXD, and Form C, Direct Extension Dial Button {#113}.

3. Check if desired. Also see Form A, Item 10—VMS-AA, and Form B1, PARTNER MAIL, PARTNER MAIL VS, or PARTNER Voice Messaging column.

4. Check if desired. Also see Form A, Item 10—ASA, and Form C, Automatic System Answer Button {#111}.

5. Write group number (1–6) covering this line. Also see Form B2, Hunt Group Extensions {#505} 1–6.

6. Check desired line for #206 or enter line owner's extension number for #208. Also see Form B1, PARTNER MAIL, PARTNER MAIL VS, or PARTNER Voice Messaging PC CARD column.

7. Write extension number of line owner eligible for Call Coverage. Also write line owner's name in next

column. Available with PARTNER ACS R2.0 or later only.

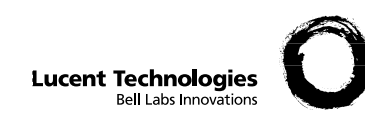

#### **Form A: System Configuration PAGE 2 of 3**

Required for PARTNER Advanced Communications System. For additional instructions, see page 3.

- 9. System Settings. Write response on line for each item.
	- Receptionist answers calls during business hours? Write "Yes" or "No" \_\_\_\_\_\_.
	- Number of Lines {#104}—By default, 3 lines per PARTNER ACS processor module or 308EC module, 2 lines per 206 module, and 4 lines per 400 module are assigned to each extension (or to pool 880 in Hybrid Mode). Write number if different from default
	- • Transfer Return Rings {#105}—By default, a transferred call rings 4 times before going to the transfer return extension. Write number  $(0-9, 0 =$  no return) if different from default
	- Outside Conference Denial {#109}—By default, a conference call can include 2 outside parties. Write "No" if 2 outside parties are not allowed \_
	- Call Coverage Rings {#116} (ACS Release 2.0 and later only)—By default, a covered call rings 2 times before going to the covering extension. Write number (1-9) if different from default
	- • VMS Cover Rings {#117}—By default, a call rings 3 times before going to the user's mailbox. Write number (1-9) if different from default
	- • Ring on Transfer {#119}—By default, the caller hears ringing when the call is transferred. Write "NA" if music on hold or silence is desired
	- Toll Call Prefix {#402}—By default, 0 or 1 must be dialed before the area code for a long distance call. Write "No" if 0 or 1 is not required
	- • System Password {#403}—By default, no password is programmed to override dialing restrictions and to turn Night Service on and off. Write 4 digits if password is desired  $\_\_$   $\_\_$
	- • Star Code Dial {#410}—By default, the system inserts a 0-second delay after a valid Central Office star code when it autodials. Write number (1–5) of seconds if a longer delay is desired or "NO" if this feature should not be active
	- Music on Hold {#602}—By default, the Music on Hold jack on the processor module is active. Write "No" if the jack is deactivated \_\_\_\_\_\_.
- 10. Line Coverage. Complete items based on Line Coverage selection on Form A, Item 8.
	- **DXD:** (ACS Release 2.0 and later only) If DXD is checked, specify the following:
		- Direct Extension Dial Delay {#112}—By default, a call rings 2 times before it is answered by the system. Write number (0-9) if different from default  $\qquad \qquad$ .

Direct Extension Dial Record/Playback (I 892)—message of up to 20 seconds that caller hears when call is answered with the Direct Extension Dial feature. Write message below and record from extension 10 or 11:

**VMS-AA**: If VMS-AA is checked, specify the following:

VMS Hunt Delay {#506}—By default, VMS answers calls after 2 rings. Write "Del" if calls ring 4 times before VMS answers

VMS Hunt Schedule {#507}—By default, VMS is on all the time. Check if Day only or Night only is desired:

- Day only
- □ Night only
- **ASA**: (ACS Release 2.0 and later only) If ASA is checked, specify the following:

Automatic System Answer Delay {#110}—By default, a call rings 2 times before it is answered by the system. Write number (0-9) if different from default \_

Automatic System Answer Mode {#121}—By default, ASA calls are put on hold after the greeting plays. Check if calls should continue to ring or be disconnected:

- $\Box$  Ring
- Disconnect

ASA Record/Playback (I 891)—message of up to 10 seconds that caller hears when the call is answered by the Automatic System Answer feature. Write message below and record from extension 10 or 11:

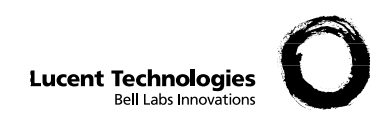

# **Form A: System Configuration**  $\int_{3}^{PAG5}$

Required for PARTNER Advanced Communications System. For additional instructions, see page 4.

11. Auxiliary Equipment (System). Check if applicable:

- □ Battery Backup
- □ Caller ID Devices
- $\Box$  Loudspeaker Paging: Number of zones
- $\Box$  Magic on Hold (Music on Hold  $\{#602\}$  must be active.)
- □ Uninterruptible Power Supply
- $\Box$  SMDR If checked, specify the following if appropriate:
	- SMDR Record Type {#608}—By default, all calls are included on call reports. Write "Out" if only outgoing calls are reported
	- SMDR Output Format {#610}—By default, up to 15 digits are printed for dialed numbers in the Number field of the call report. Write "24" if a maximum of 24 digits is desired
	- SMDR Talk Time {#611}—By default, a Talk field is not included on the call report. Write "Active" if the Talk field is desired\_
- $\Box$  PARTNER Contact Closure Adjunct. If checked, write in the number (1-4) below to specify Operation Type for each Contact Closure as appropriate:

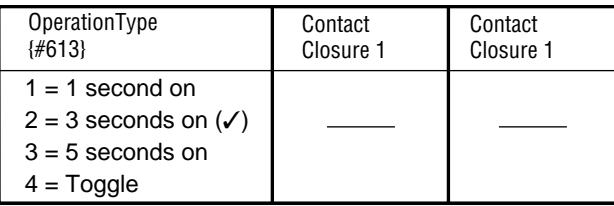

- □ Backup/Restore PC Card. If checked, write "Active" if Automatic System Programming Backup {#123} is desired \_
- □ ASA/DXD PC Card
- □ PARTNER Voice Messaging PC Card

12. Notes: Write any additional information that you want to communicate to the installer.

<span id="page-22-0"></span>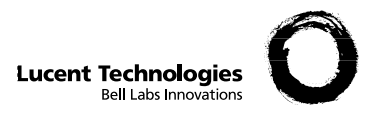

**PAGE**

**1 of 4**

Required for PARTNER Advanced Communications System.

For additional instructions, see page 5.

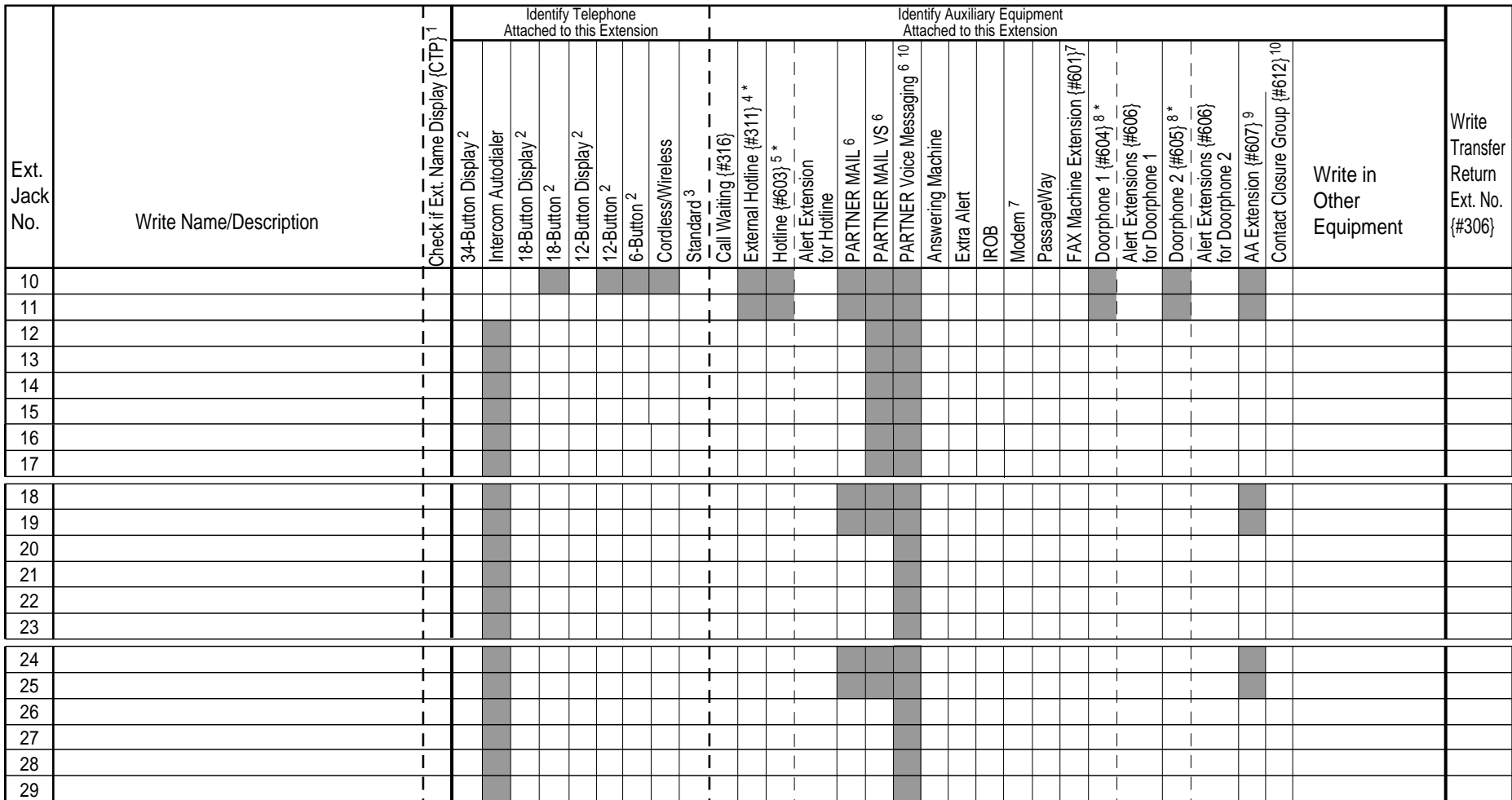

#### **IMPORTANT:** A system display phone is required for programming at extension 10 or 11. Extension 10 typically is the receptionist's extension. Extension 11 is recommended as a second programming extension (typically the System Manager's extension).

1. If checked, see Form B1, Page 3 of 4

2. If there is a mix of PARTNER-model and MLS-model phones, write "P" for PARTNER and "M" for MLS.

3. Write "T" for touch-tone or "R" for rotary. If Call Waiting is desired, check next column.

- 4. Must be standard phone. If immediate dialing is required, use a dedicated line. Do not assign restrictions that prevent dialing the outside number, Forced Account Code Entry {#307}, or groups. Also see Form D, External Hotline {#311}.
- 5. Standard phone is recommended. Write extension number of corresponding alert extension or "70" for loudspeaker paging system in next column.
- 6. Also write Transfer Return Ext. No. {#306} on this form (usually extension 10). Also see Form B2, Identify Group Assignments, VMS Only.
- 7. To prevent other extensions from interrupting calls, assign Automatic Extension Privacy {#304} on Form B2.
- 8. Check corresponding alert extensions in next column. To prevent outside calls, remove all outside lines–see Lines/Pools Not Assigned on Form B2.
- 9. Also write Transfer Return Ext. No. {#306} on this form.
- 10. Virtual extensions 86 and 87 are automatically assigned to the two voice ports on PARTNER Voice Messaging. Virtual extensions 86 and 87 are also assigned to Hunt Group 7 and any previous assignments for Hunt Group 7 are automatically erased.
- \* Do not connect to extension 10, 11, or the first two extensions of any 206 or 308EC module.

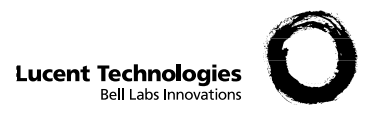

**PAGE**

Required for PARTNER Advanced Communications System.

For additional instructions, see page 5.

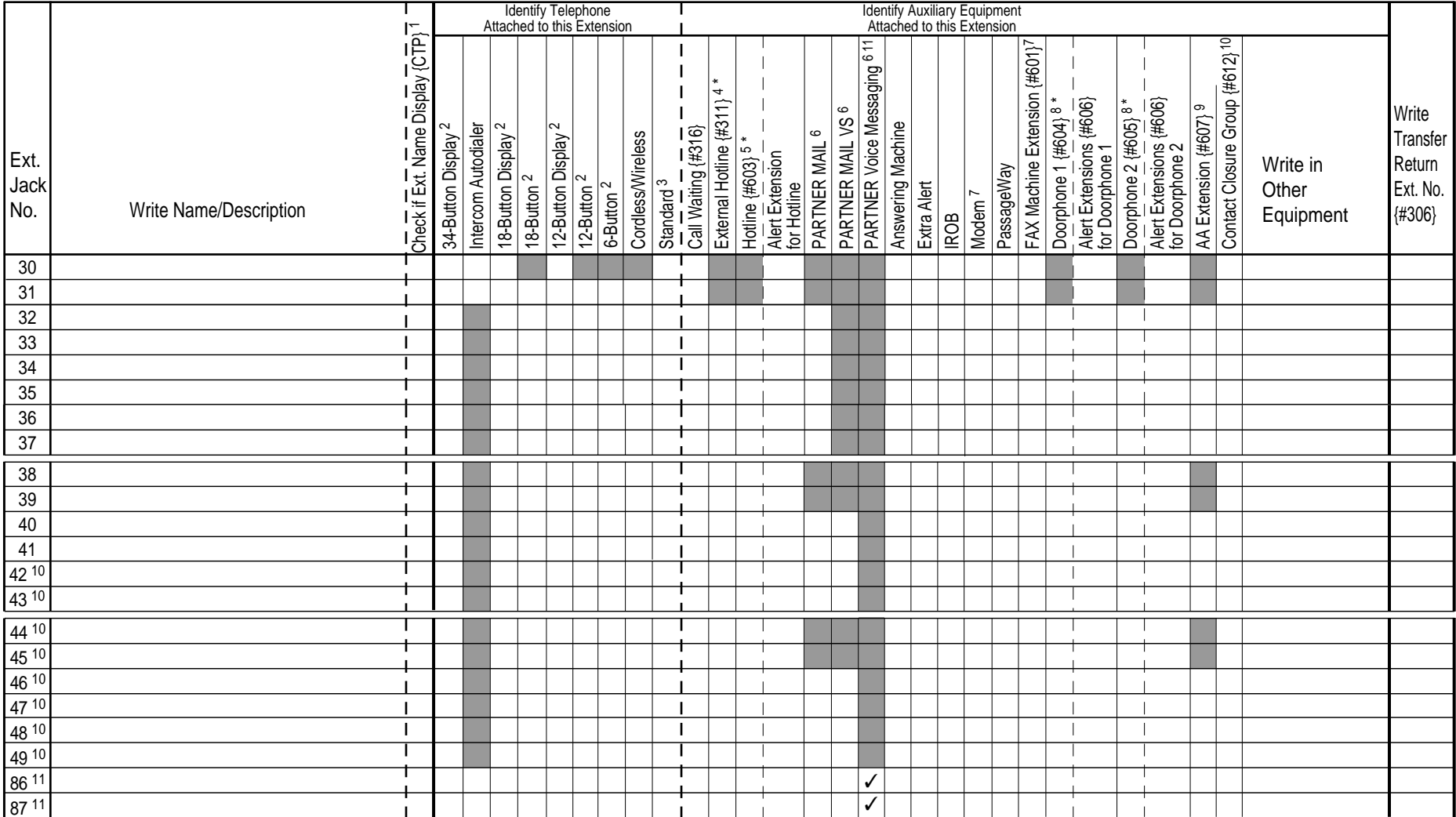

1. If checked, see Form B1, Page 4 of 4

- 2. If there is a mix of PARTNER-model and MLS-model phones, write "P" for PARTNER and "M" for MLS.
- 3. Write "T" for touch-tone or "R" for rotary. If Call Waiting is desired, check next column.
- 4. Must be standard phone. If immediate dialing is required, use a dedicated line. Do not assign restrictions that prevent dialing the outside number, Forced Account Code Entry {#307}, or groups. Also see Form D, External Hotline {#311}.
- 5. Standard phone is recommended. Write extension number of corresponding alert extension or "70" for loudspeaker paging system in next column.
- 6. Also write Transfer Return Ext. No. {#306} on this form (usually extension 10). Also see Form B2, Identify Group Assignments, VMS Only.
- 7. To prevent other extensions from interrupting calls, assign Automatic Extension Privacy {#304} on Form B2. 8. Check corresponding alert extensions in next column. To prevent outside calls, remove all outside lines–see
- Lines/Pools Not Assigned on Form B2.
- 9. Also write Transfer Return Ext. No. {#306} on this form.
- 10. Available only for PARTNER ACS R2.0 or later.
- 11. PARTNER Voice Messaging PC Card available only with Release 1.1 or later. Virtual extension available only with Release 1.1 or later and used only when a PARTNER Voice Messaging PC Card is installed.
- \* Do not connect to extension 10, 11, or the first two extensions of any 206 or 308EC module.

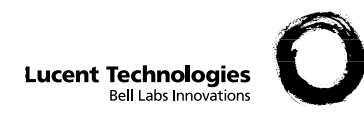

May be used if Ext. Name Display is checked on Form B1, page 1 of 4 or page 2 of 4.

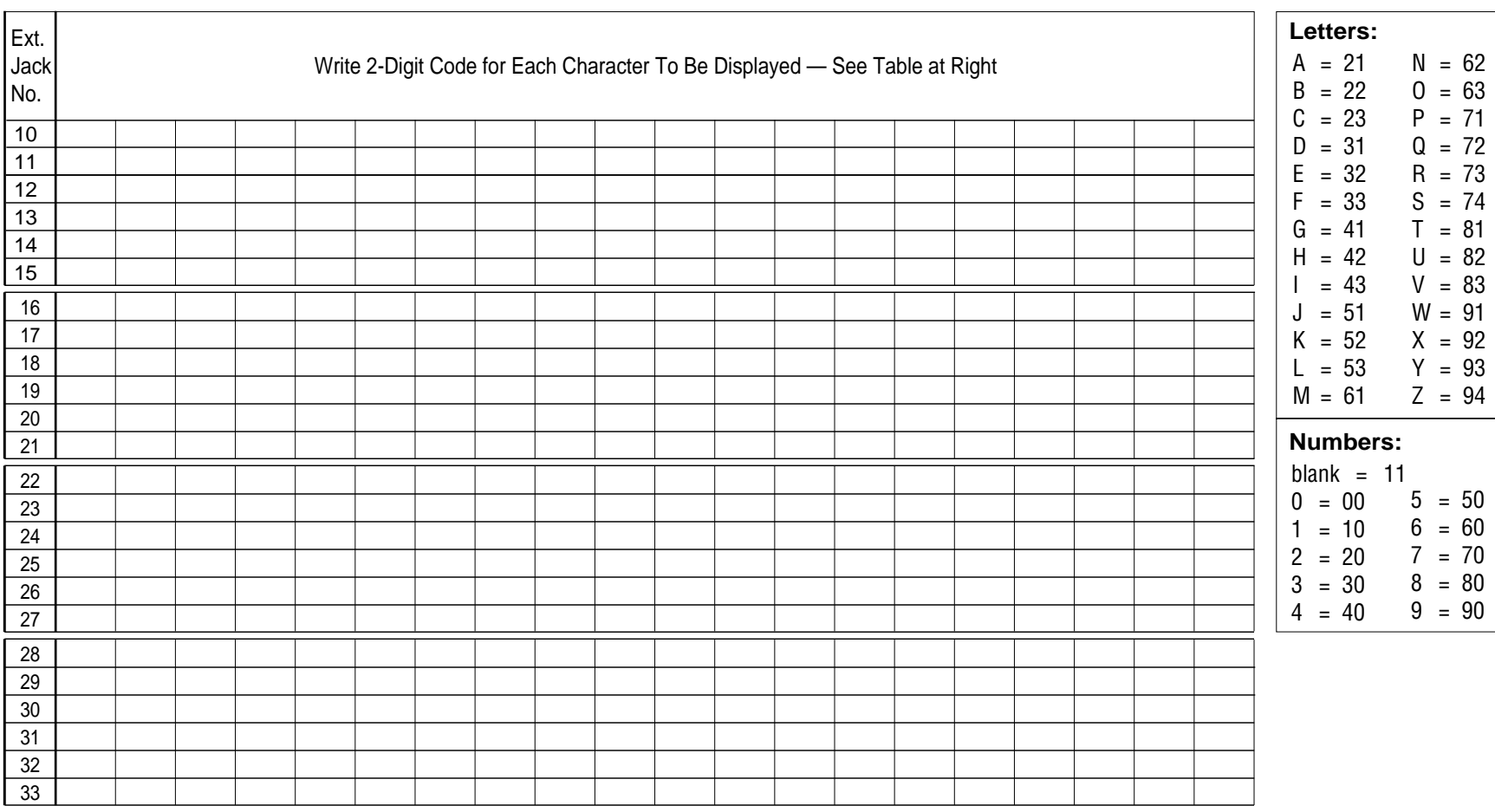

**Note:** Only 12 characters display on MLS-model phones.

## **Character Codes**

**PAGE**

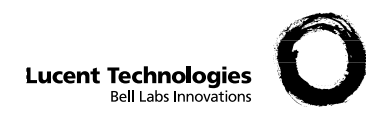

**PAGE**

**Character Codes**

May be used if Ext. Name Display is checked on Form B1, page 2 of 4.

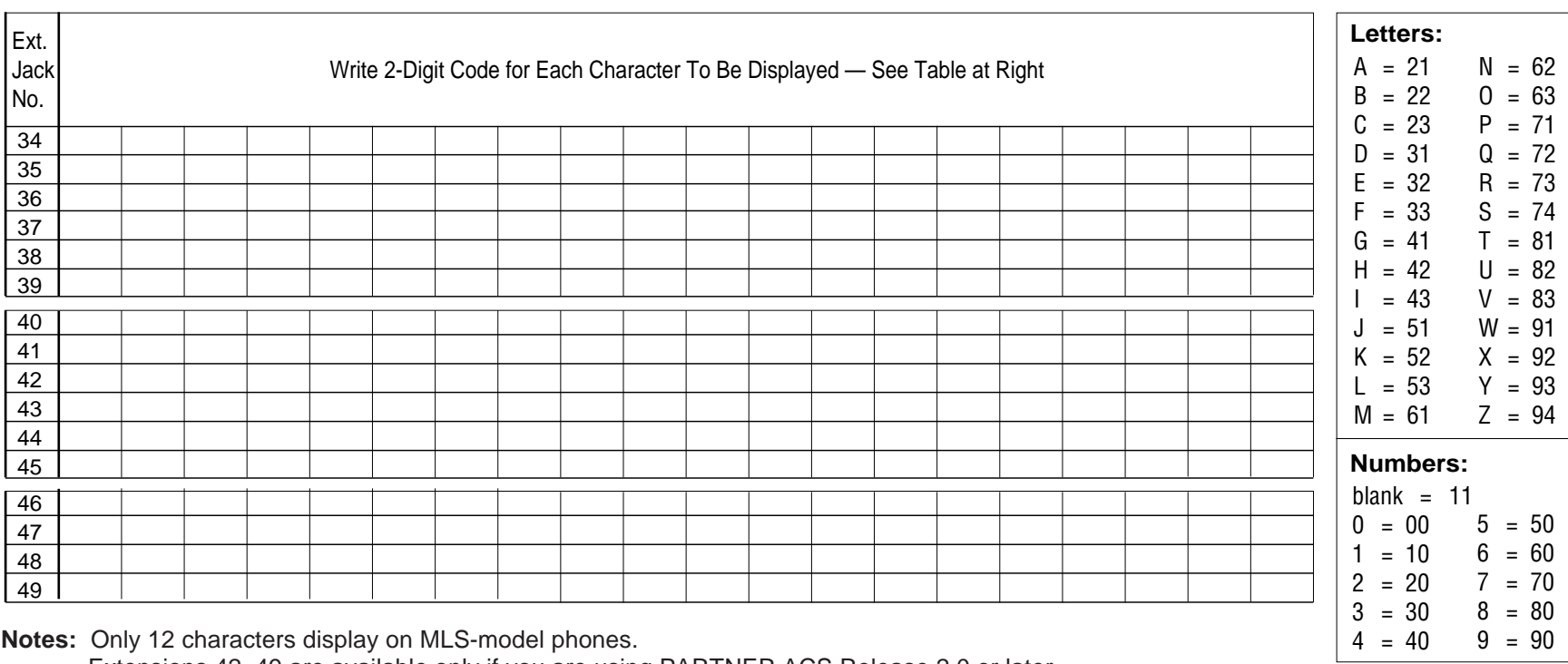

Extensions 42–49 are available only if you are using PARTNER ACS Release 2.0 or later.

<span id="page-26-0"></span>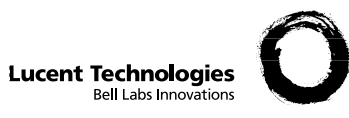

#### **PAGE 1 of 2 Form B2: Customized Extension Settings**

Required if you want to change extension settings from defaults. For additional instructions, see pages 6 and 7.

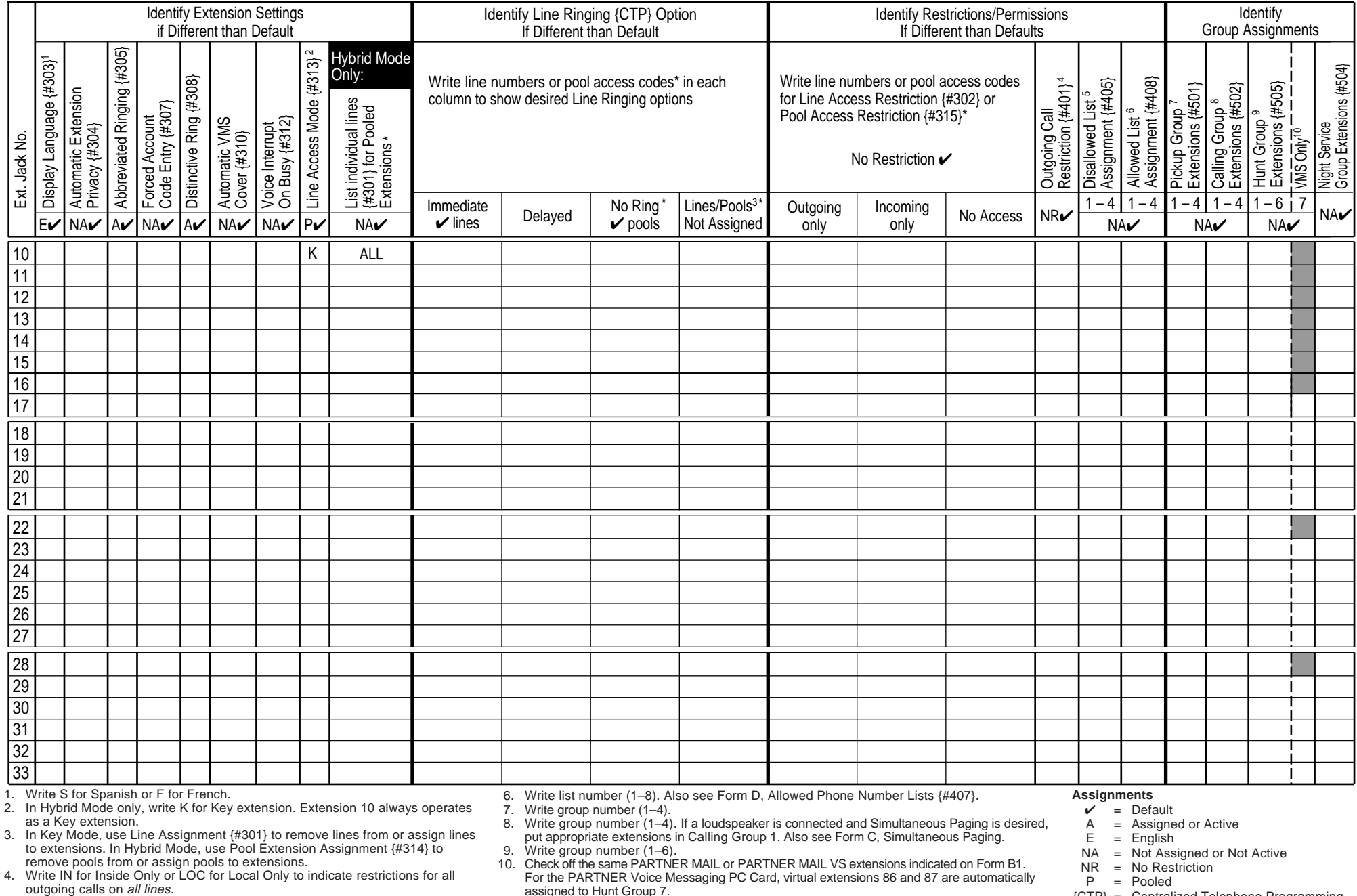

outgoing calls on *all lines.*<br>5. Write list number (1–8). Also see Form D, Disallowed Phone Number Lists {#4**06}yn|oad frbeolwgaysieblennalsfoon€AR4Aqnualsfoon**€Search And Download.

{CTP} <sup>=</sup> Centralized Telephone Programming

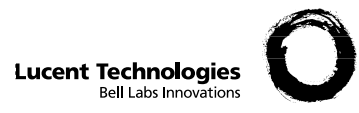

# **Form B2: Customized Extension Settings 2 page**

Required if you want to change extension settings from defaults. For additional instructions, see pages 6 and 7.

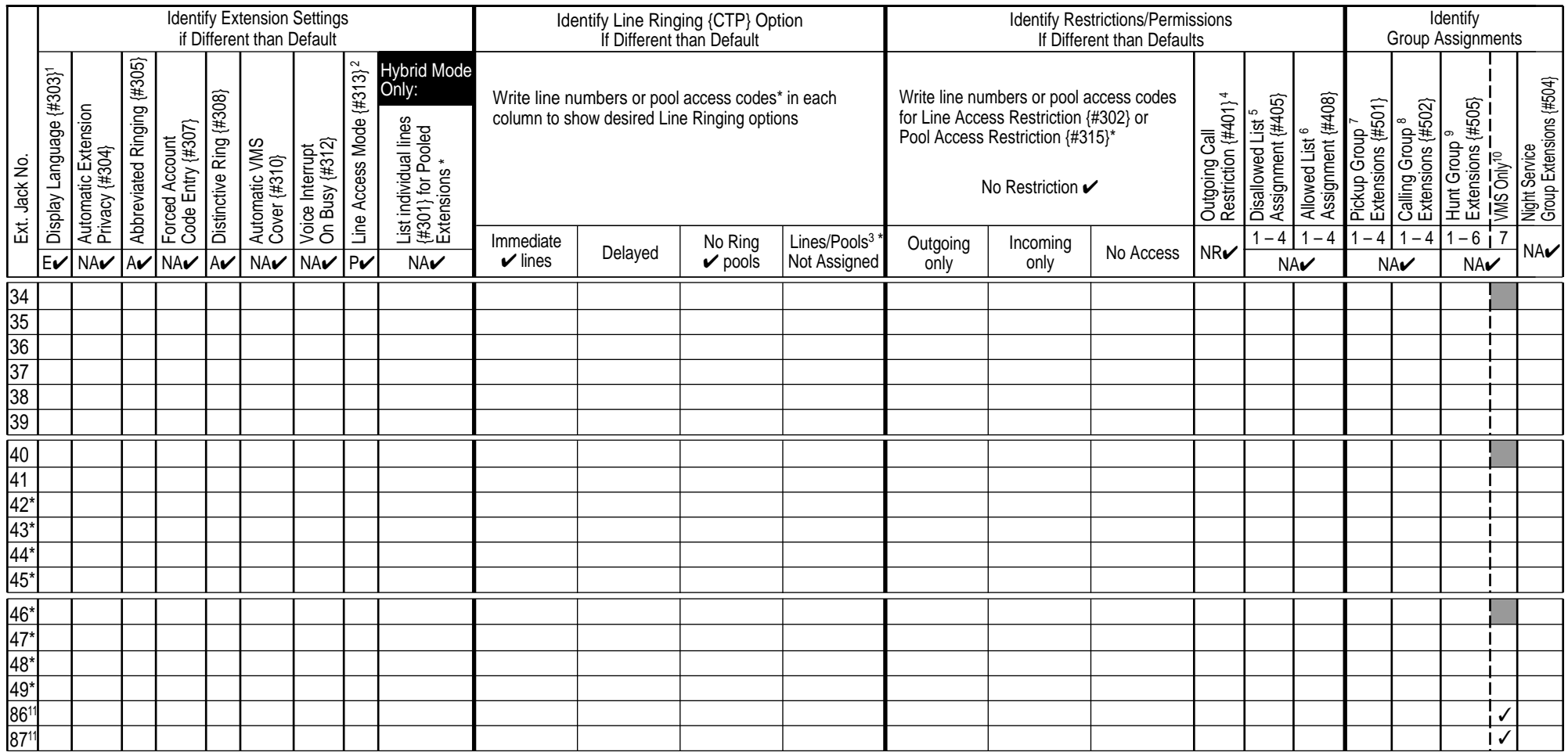

1. Write S for Spanish or F for French.

2. In Hybrid Mode only, write K for Key extension.

3. In Key Mode, use Line Assignment {#301} to remove lines from or assign lines to extensions. In Hybrid Mode, use Pool Extension Assignment {#314} to remove pools from or assign pools to extensions.

4. Write IN for Inside Only or LOC for Local Only to indicate restrictions for all outgoing calls on all lines.

Available only for ACS R2.0 or later.

5. Write list number (1–4). Also see Form D, Disallowed Phone Number Lists {#404}.

6. Write list number (1–4). Also see Form D, Allowed Phone Number Lists {#407}.

7. Write group number (1–4).

8. Write group number (1–4). If a loudspeaker is connected and Simultaneous Paging is desired, put appropriate extensions in Calling Group 1. Also see Form C, Simultaneous Paging.

9. Write group number (1–6).

- 10. Check off the same PARTNER MAIL, PARTNER MAIL VS, or PARTNER Voice Messaging PC Card extensions indicated on Form B1.
- 11. Virtual extension available only for ACS R1.1 or later and used only when a PARTNER Voice Messaging PC Card is installed.

#### **Assignments**

 $\mathbf{v}$  = Default A <sup>=</sup> Assigned or Active

- $E =$  English
- NA <sup>=</sup> Not Assigned or Not Active

 $NR = No$  Restriction

- P <sup>=</sup> Pooled
- {CTP} <sup>=</sup> Centralized Telephone Programming

<span id="page-28-0"></span>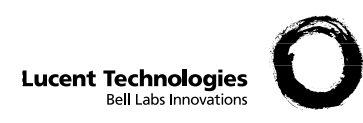

# **Form C1: PARTNER-34D Phone**  $\left[\begin{array}{cc} \text{PAGE} \\ \text{1 of 8} \end{array}\right]$

**Check Desired Features**

Make as many copies as you need. Use template and/or checklist. For additional instructions, see pages 8 through 13.

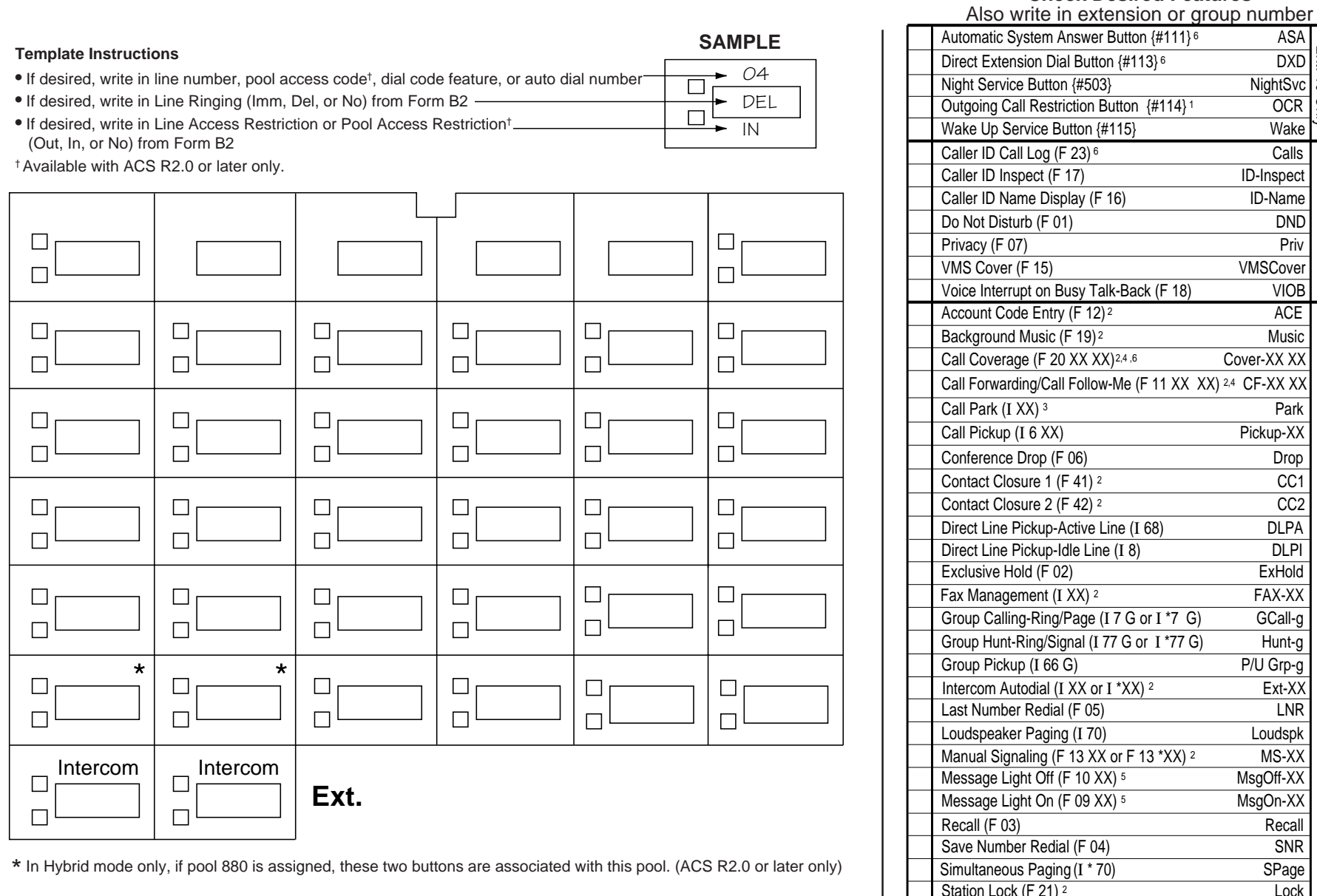

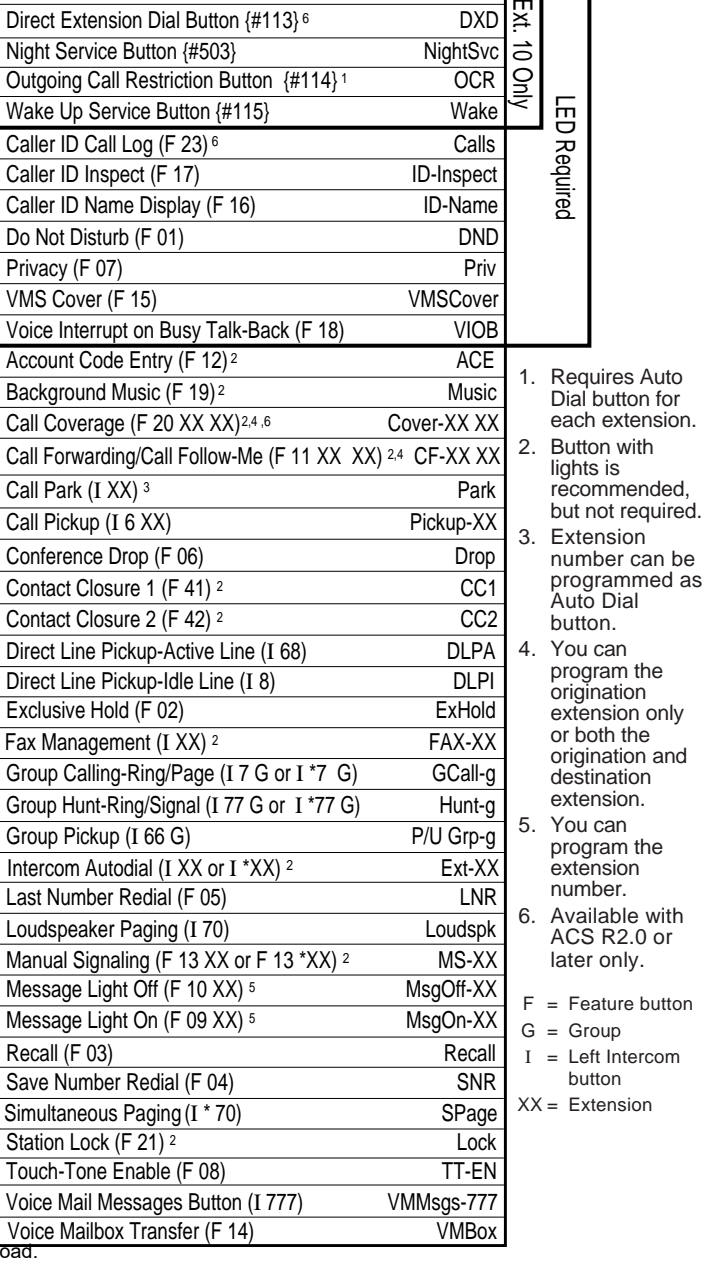

as

Identify extensions programmed as shown:

Specify Automatic Line Selection:

Download from Www.Somanuals.com. All Manuals Search And Down

<span id="page-29-0"></span>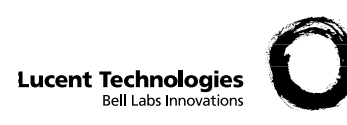

### **Form C2: Intercom Autodialer PAGE**

Make as many copies as you need. Extension 10, Extension 11, or both can have an Intercom Autodialer. For additional instructions, see page 9.

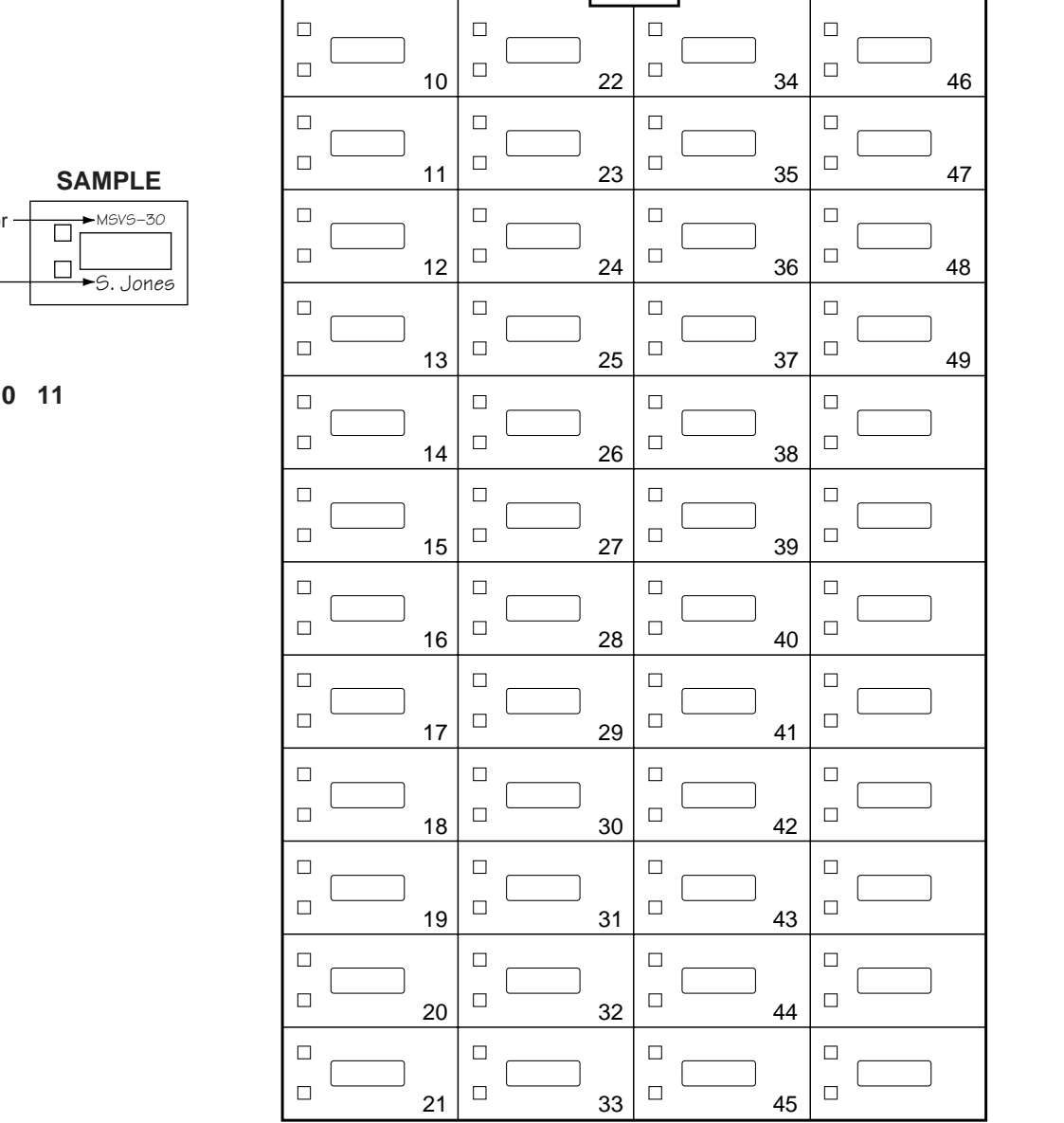

#### **Template Instructions**

- The numbers in the lower right corner for each button represent the default extension assignments. If you change them, write in the new assignments.
- If desired, write in Intercom Ring (Ext-XX) or Voice Signal (ExtVS-XX), or Manual Signal Ring (MS-XX) or Voice Signal (MSVS-XX)
- If desired, write in user name for this extension

**Extensions programmed as shown (circle choices): 10 11**

<span id="page-30-0"></span>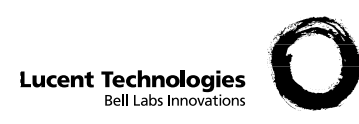

# **Form C3: PARTNER-18 Phone**  $3^{PAGE}_{3 of 8}$

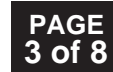

Make as many copies as you need. Use template and/or checklist. For additional instructions, see pages 8 through 13.

#### **Check Desired Features** Also write in extension or group number

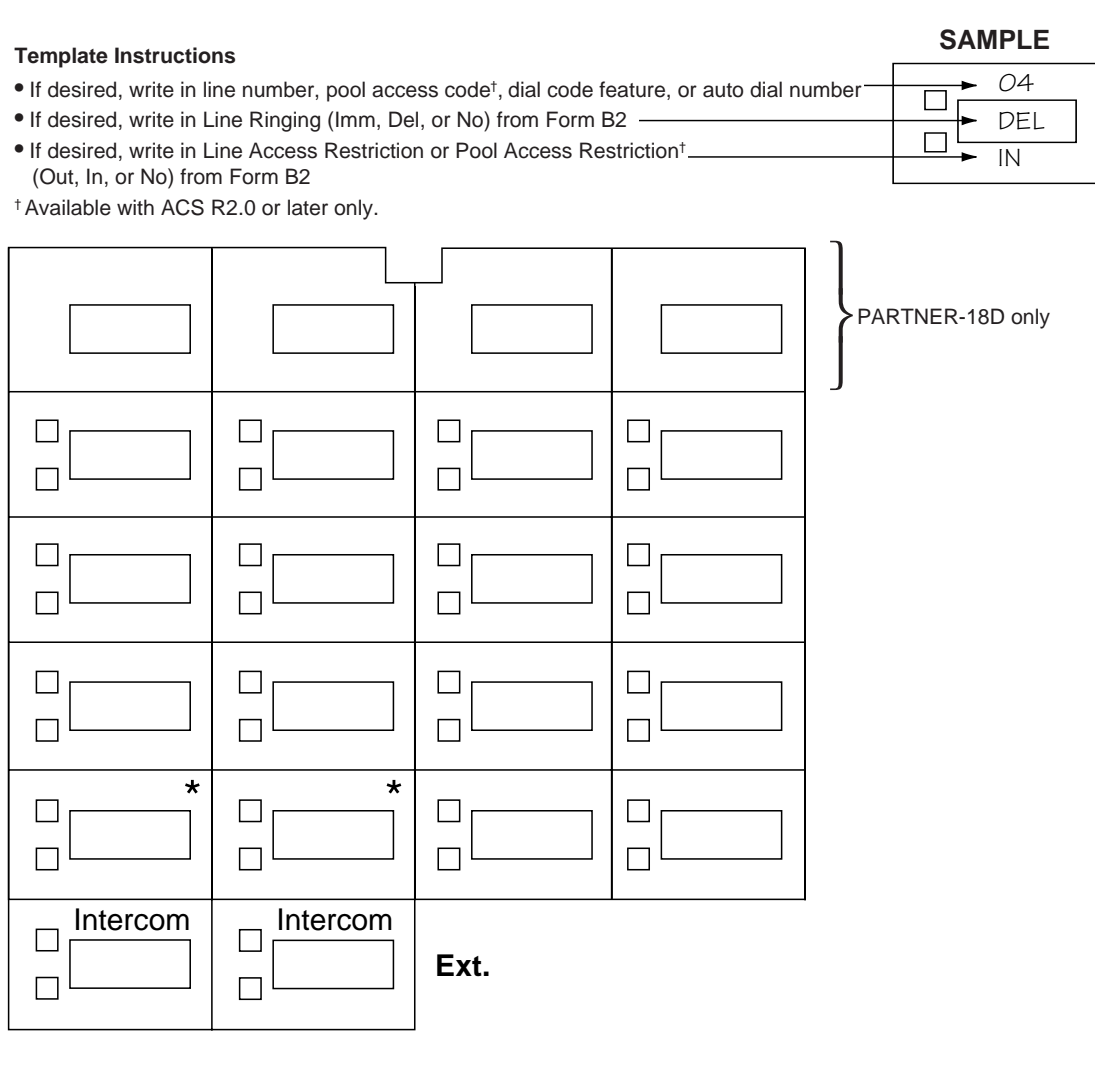

\* In Hybrid mode only, if pool 880 is assigned, these two buttons are associated with this pool.<br>(ACS R2.0 or later only) SPage XX = Extension (ACS R2.0 or later only) SPage XX = Extension (ACS R2.0 or later only)

Specify Automatic Line Selection: \_

Identify extensions programmed as shown:

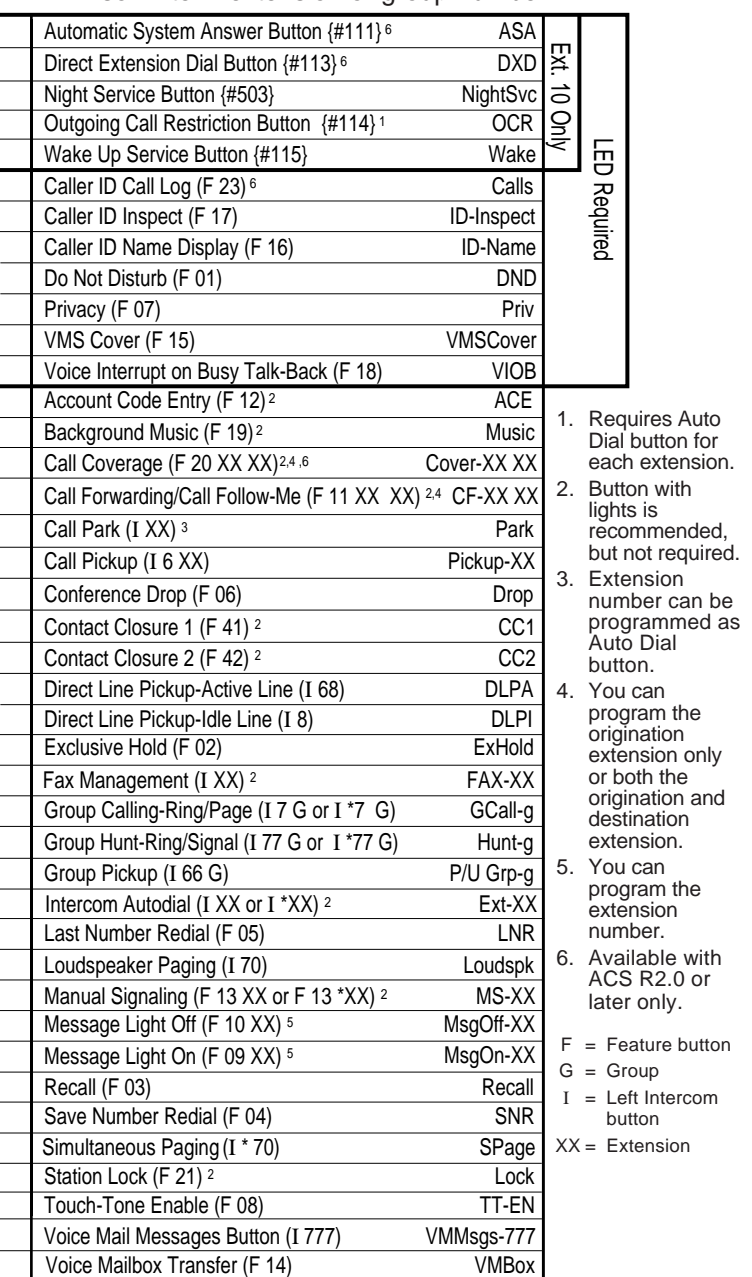

<span id="page-31-0"></span>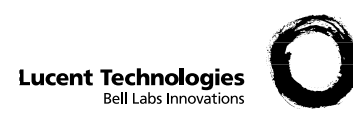

# **Form C4: PARTNER-6 Phone**  $4^{PAGE}_{4 of 8}$

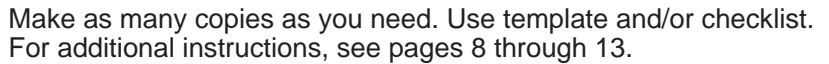

### **Check Desired Features**

Also write in extension or group number

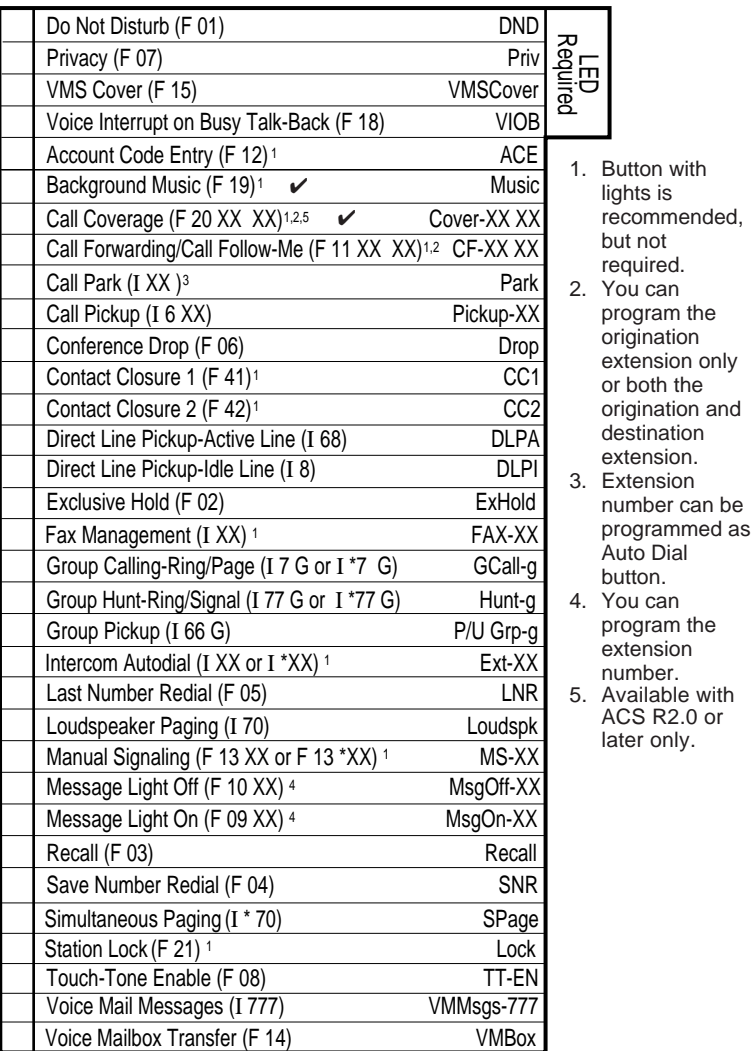

 $F =$  Feature button  $G =$  Group I = Left Intercom button L = Line  $XX =$  Extension

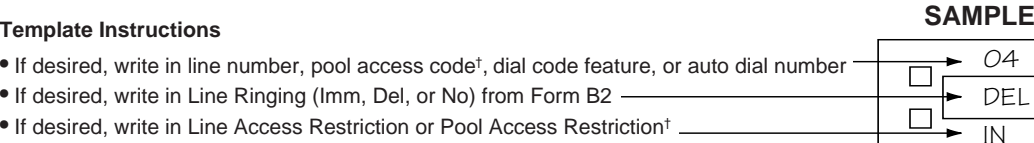

- (Out, In, or No) from Form B2
- † Available with ACS R2.0 or later only.

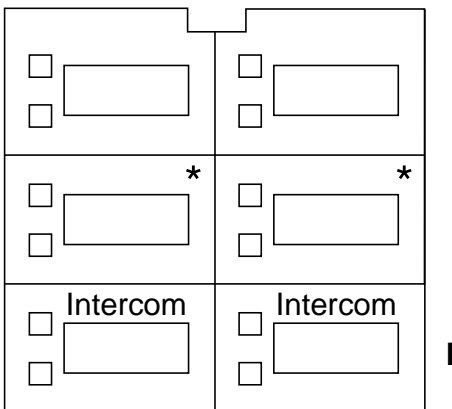

**Ext.**

\* In Hybrid mode only, if pool 880 is assigned, these two buttons are associated with this pool. (ACS R2.0 or later only)

Download from Www.Somanuals.com. All Manuals Search And Download.

04 DEL

Specify Automatic Line Selection:

Identify extensions programmed as shown:

<span id="page-32-0"></span>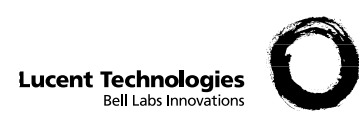

# **Form C5: MLS-34D Phone PAGE** 5 of 8

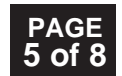

as

Make as many copies as you need. Use template and/or checklist. For additional instructions, see pages 8 through 13.

#### **Check Desired Features** Also write in extension or group number

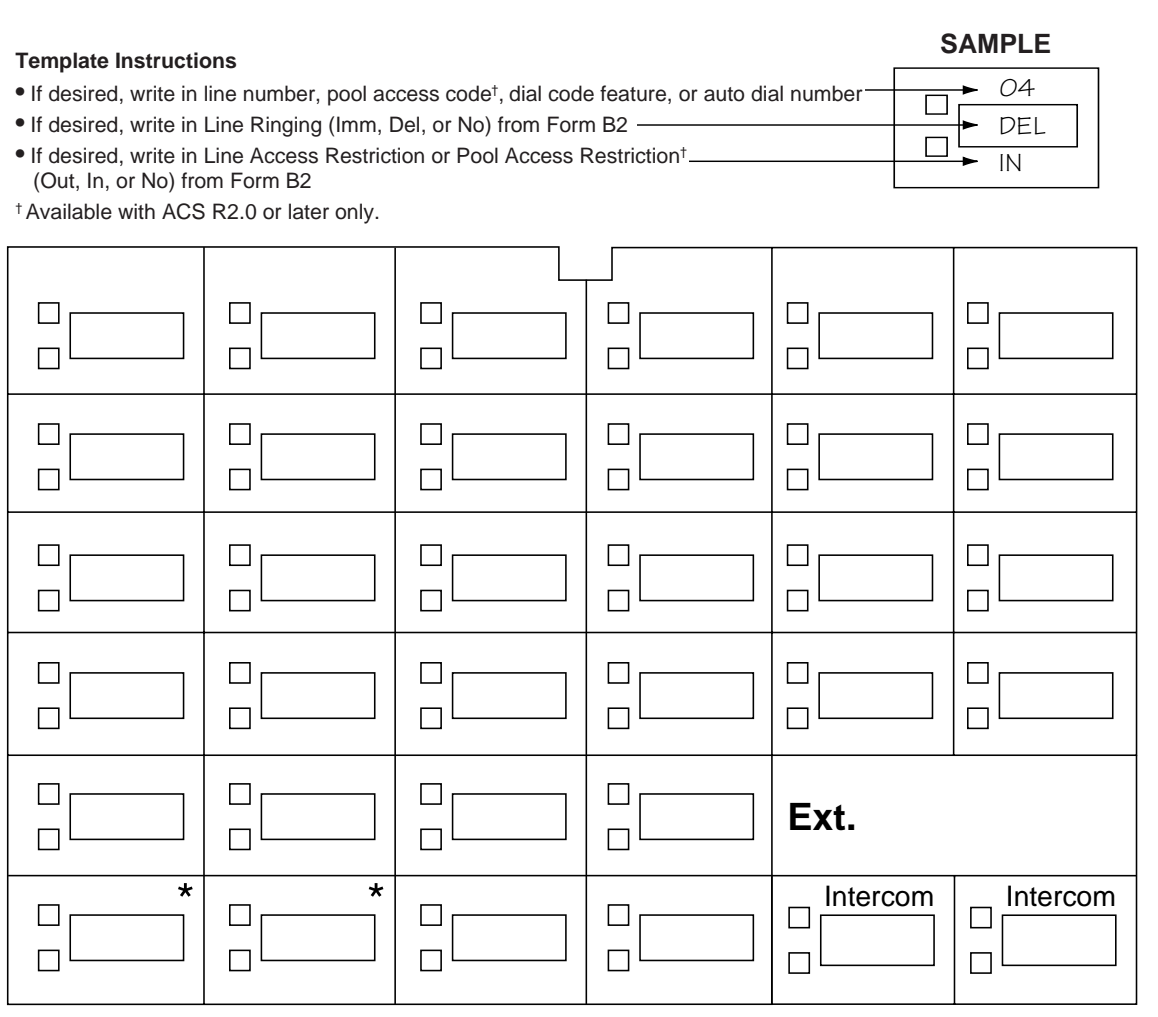

\* In Hybrid mode only, if pool 880 is assigned, these two buttons are associated with this pool. (ACS R2.0 or later only)

Specify Automatic Line Selection: \_

Identify extensions programmed as shown: \_

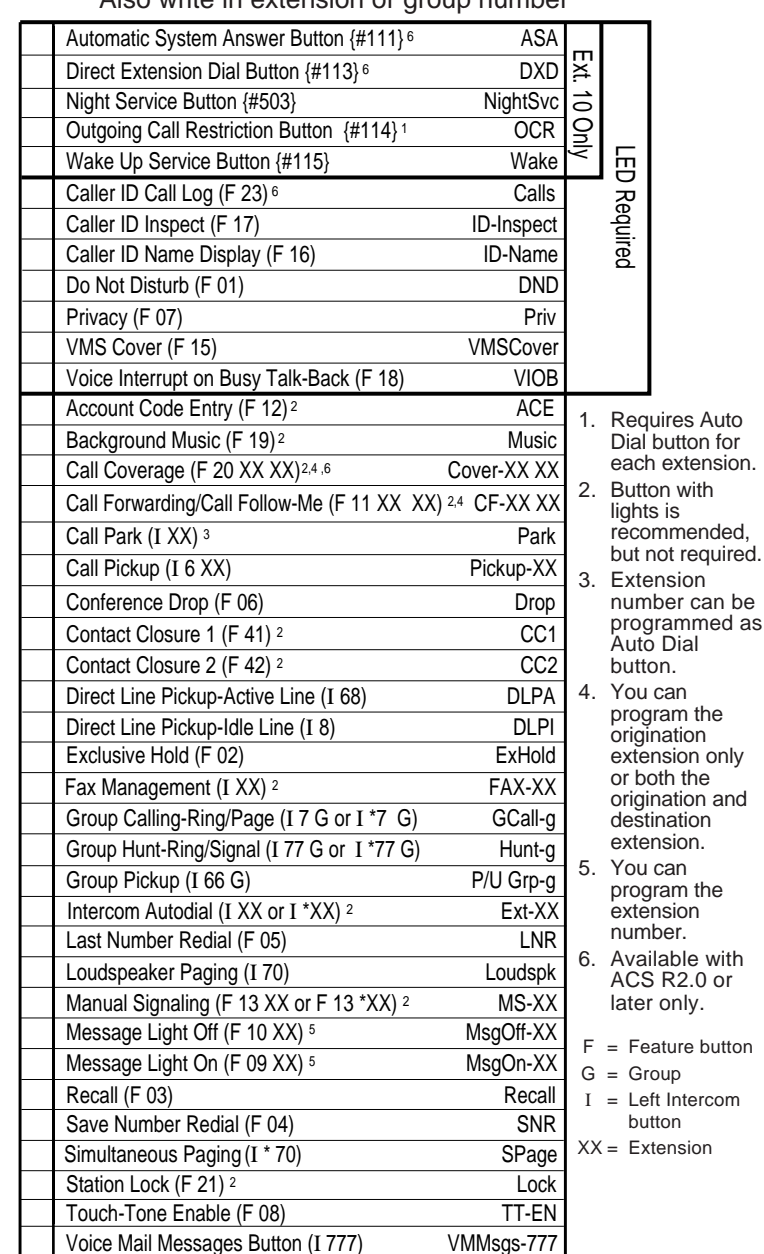

Voice Mailbox Transfer (F 14) VMBox

<span id="page-33-0"></span>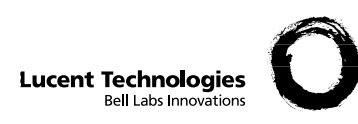

# **Form C6: MLS-18D Phone**

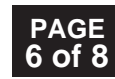

Make as many copies as you need. Use template and/or checklist. For additional instructions, see pages 8 through 13.

 $\rightarrow$  04 DEL  $\overline{\phantom{1}}$  IN

 $\Box$  $\Box$ 

## **Check Desired Features**

#### (Out, In, or No) from Form B2 † Available with ACS R2.0 or later only. Г  $\Box$ П г  $\Box$  $\mathbf{I}$ Г П П П  $\Box$ П П П  $\Box$  $\Box$  $\Box$ П  $\star$  $\star$  $\Box$  $\Box$  $\Box$  $\Box$  $\Box$  $\Box$ П П Intercom Intercom  $\Box$  $\Box$ Ext.  $\Box$  $\Box$

**SAMPLE Template Instructions**

• If desired, write in line number, pool access code†, dial code feature, or auto dial number

• If desired, write in Line Ringing (Imm, Del, or No) from Form B2 • If desired, write in Line Access Restriction or Pool Access Restriction†

\* In Hybrid mode only, if pool 880 is assigned, these two buttons are associated with this pool. (ACS R2.0 or later only)

Specify Automatic Line Selection:

Identify extensions programmed as shown:

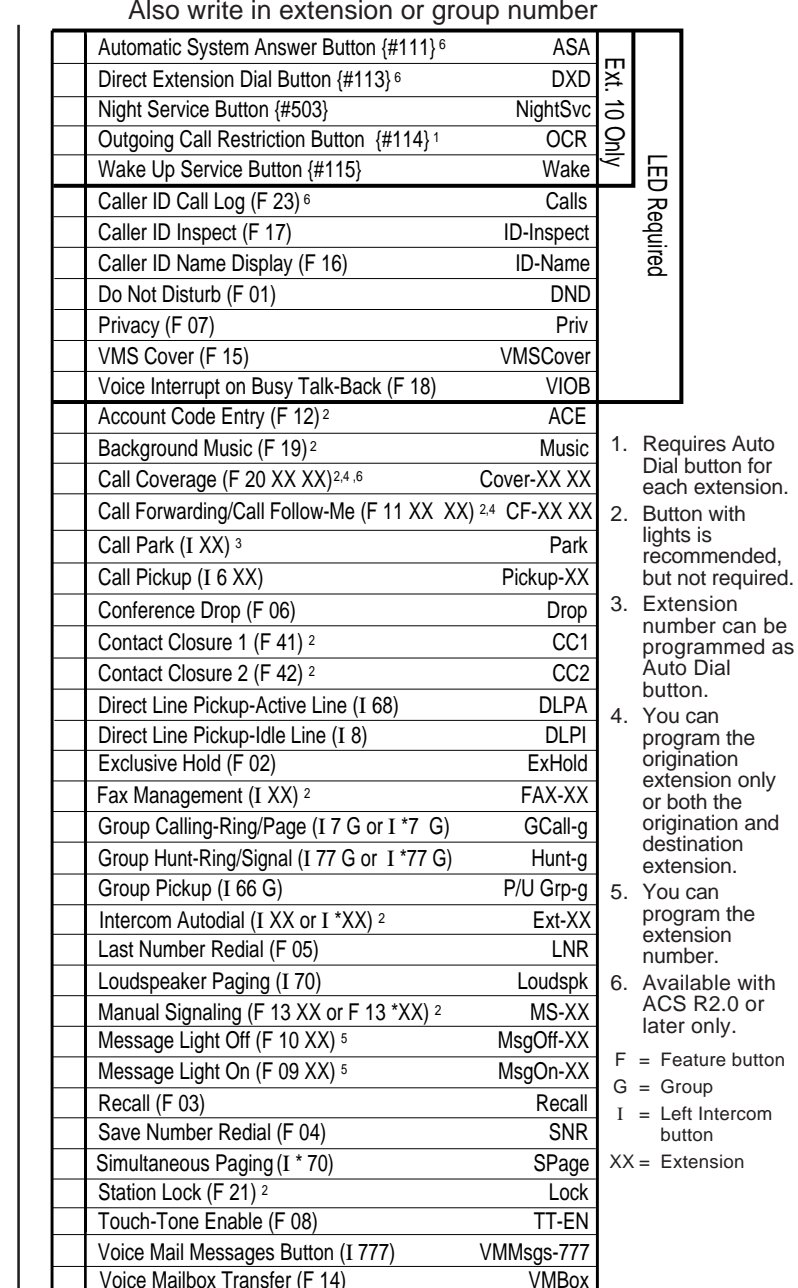

Voice Mailbox Transfer (F 14)

<span id="page-34-0"></span>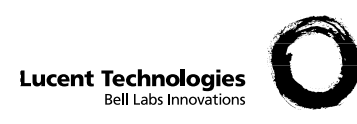

# **Form C7: MLS-12/12D Phone**

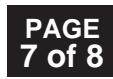

**Check Desired Features** Make as many copies as you need. Use template and/or checklist. For additional instructions, see pages 8 through 13.

 $\rightarrow$  04 DEL IN

 $\Box$  $\Box$ 

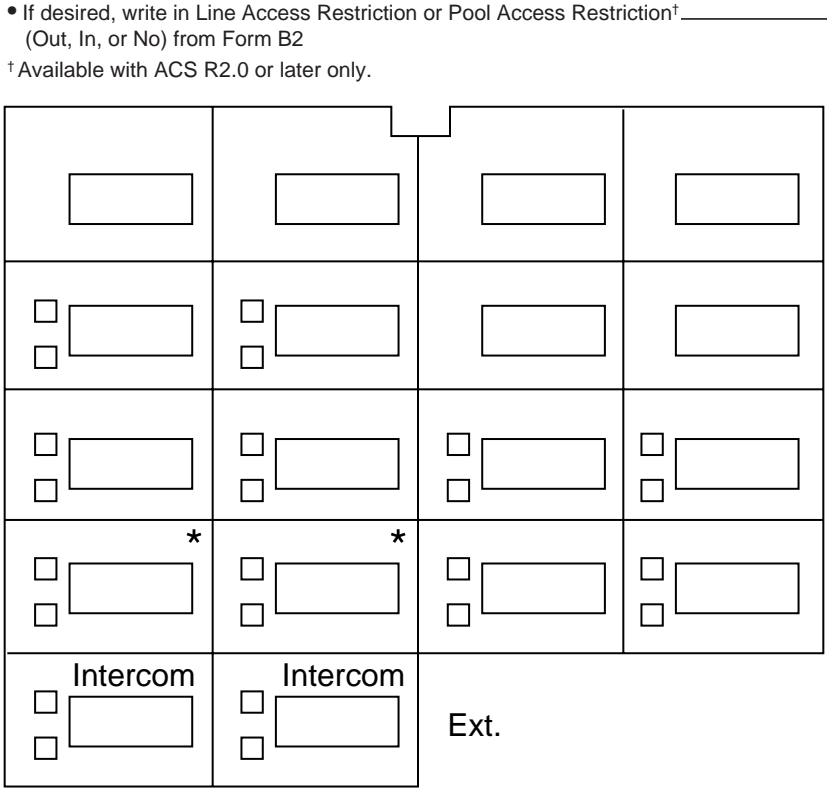

**SAMPLE Template Instructions**

• If desired, write in line number, pool access code†, dial code feature, or auto dial number

• If desired, write in Line Ringing (Imm, Del, or No) from Form B2

\* In Hybrid mode only, if pool 880 is assigned, these two buttons are associated with this pool. (ACS R2.0 or later only)

Specify Automatic Line Selection:

Identify extensions programmed as shown:

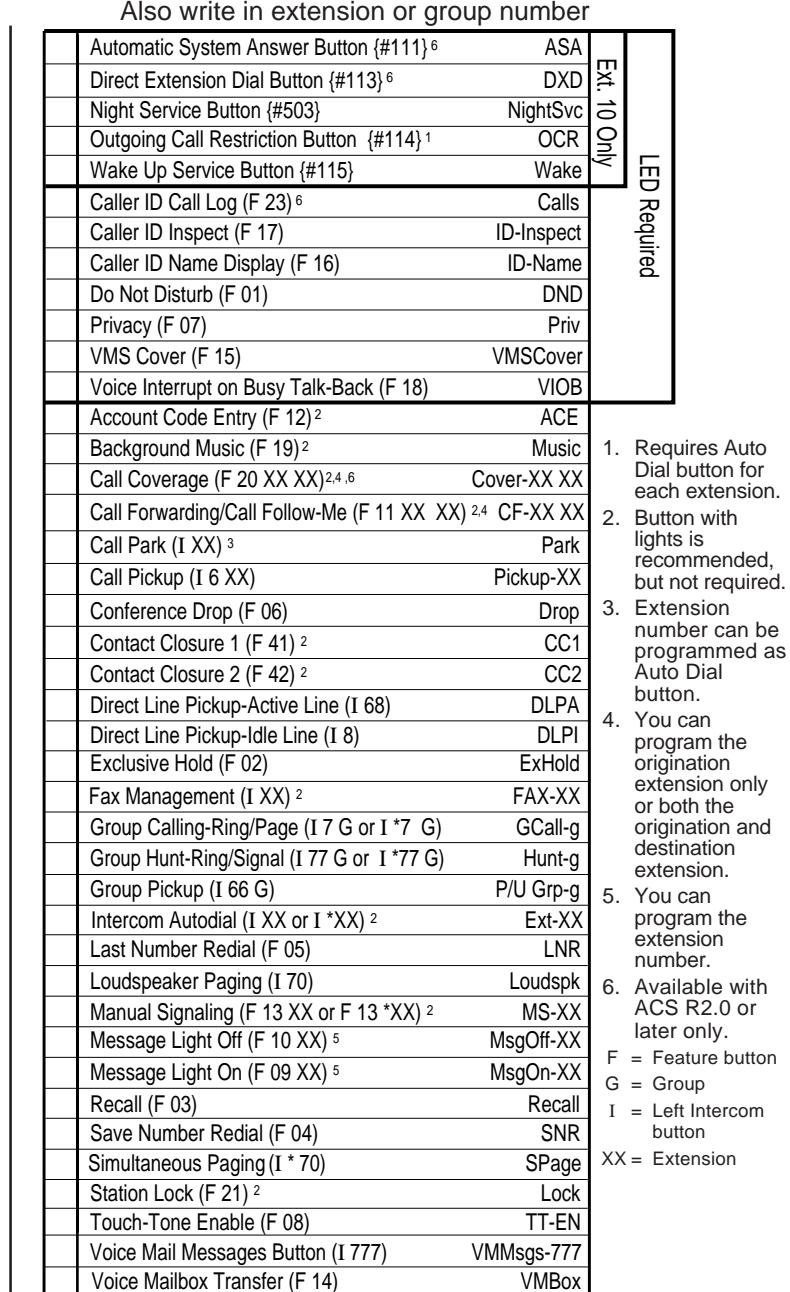

<span id="page-35-0"></span>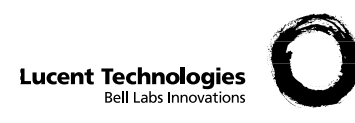

# **Form C8: MLS-6 Phone PAGE 8** of 8

Make as many copies as you need. Use template and/or checklist. For additional instructions, see page 8.

## **Check Desired Features**

Also write in extension or group number

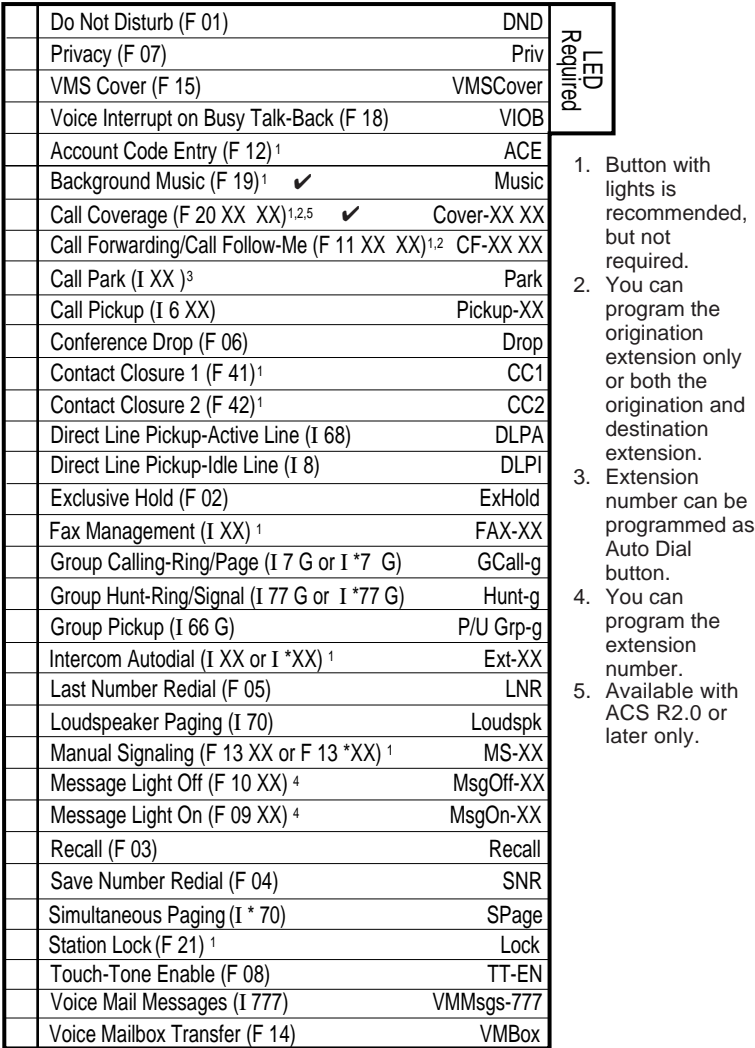

 $F =$  Feature button  $G =$  Group I = Left Intercom button L = Line  $XX =$  Extension

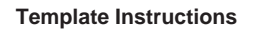

- If desired, write in line number, pool access code†, dial code feature, or auto dial number
- If desired, write in Line Ringing (Imm, Del, or No) from Form B2
- If desired, write in Line Access Restriction or Pool Access Restriction† (Out, In, or No) from Form B2

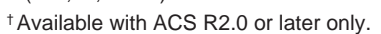

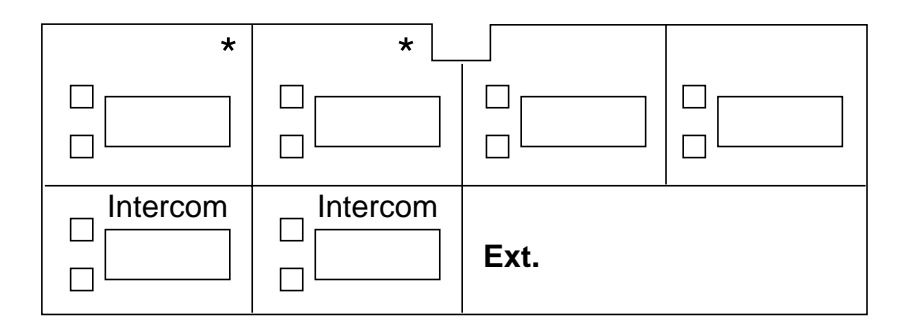

\* In Hybrid mode only, if pool 880 is assigned, these two buttons are associated with this pool. (ACS R2.0 or later only)

Download from Www.Somanuals.com. All Manuals Search And Download.

04 DEL IN

**SAMPLE**

 $\Box$ 

Specify Automatic Line Selection:

Identify extensions programmed as shown:

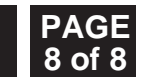

<span id="page-36-0"></span>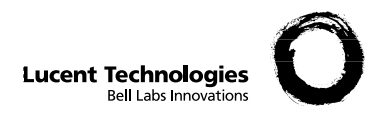

# **Form D: Number Lists PAGE PAGE**

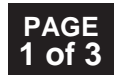

Required if Form B2 identifies Disallowed or Allowed List Assignments. For additional instructions, see page 14.

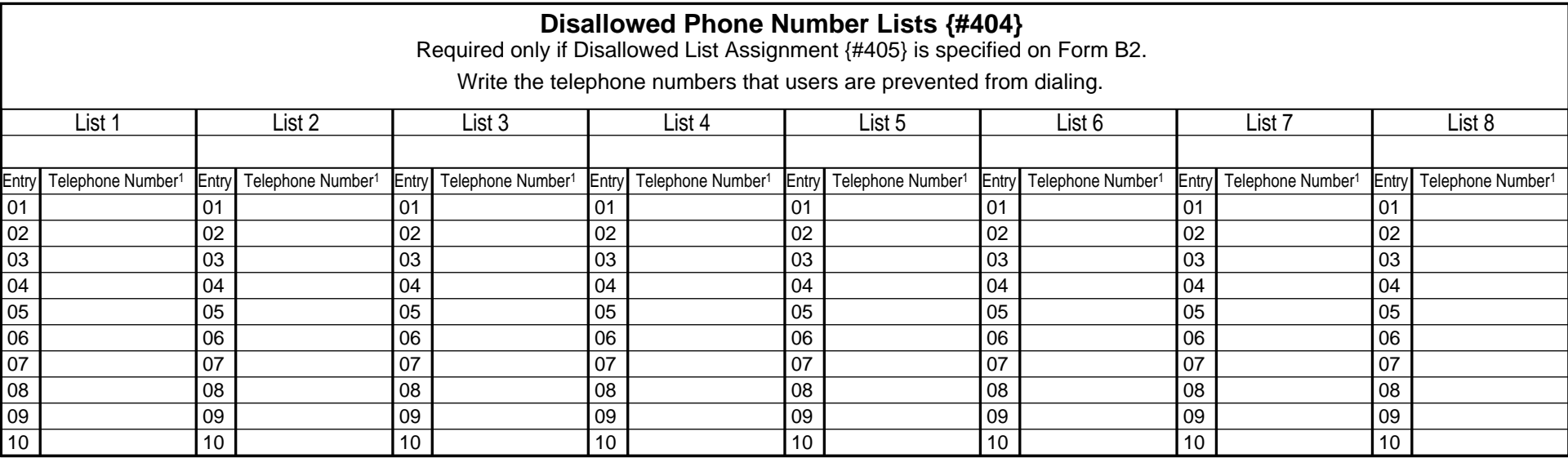

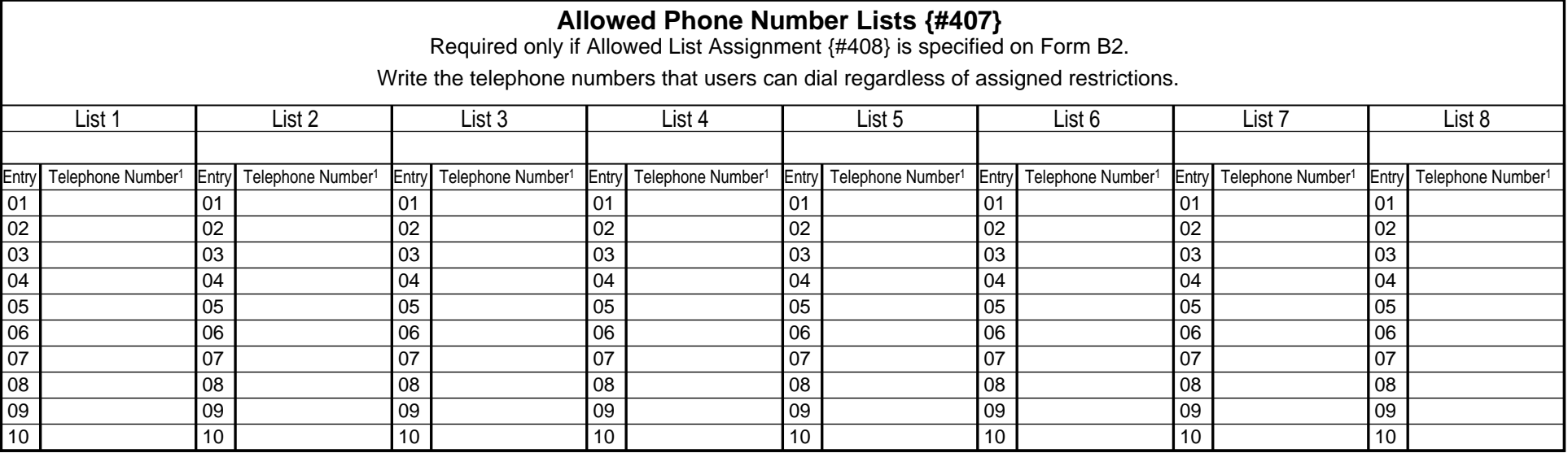

1. Telephone Number can be up to 12 characters, including 0-9, \*, and #. Write **!** for wildcard (press Hold to program).

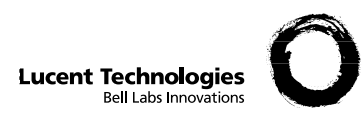

# **Form D: Number Lists PAGE PAGE**

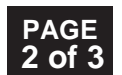

Required if Form B1 identifies External Hotlines. For additional instructions, see page 15.

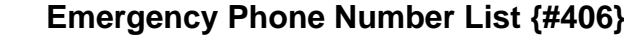

Write Emergency Phone Numbers that can be dialed from any phone that has access to an outside line regardless of assigned restrictions.

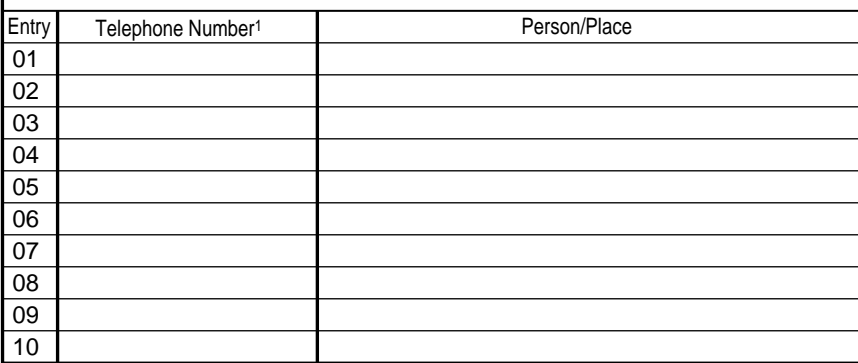

1. Telephone Number can be up to 12 digits (0-9).

2. Telephone Number can be up to 28 characters, including  $0.9, *,$  #, and special dialing functions. You can have more than 10 External Hotlines.

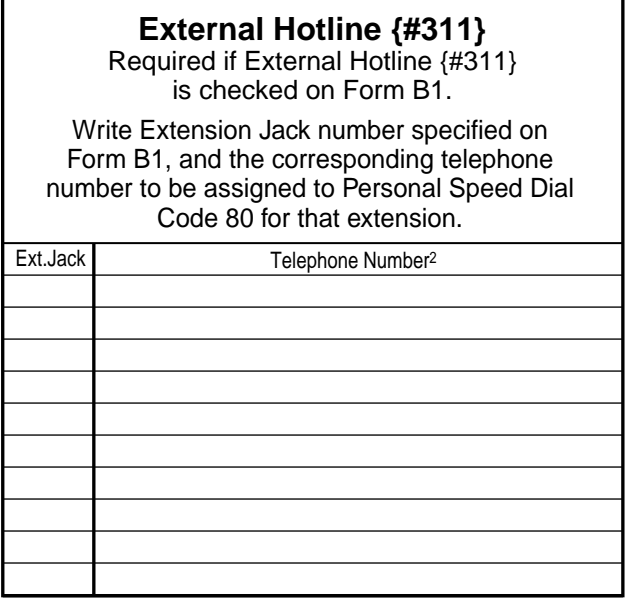

**NOTE:** An External Hotline phone is a standard phone that dials the specified telephone number when the handset is lifted.

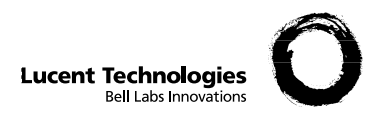

# **Form D: Number Lists**

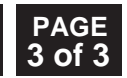

Required only if Forced Account Code Verification is desired. For additional instructions, see page 15.

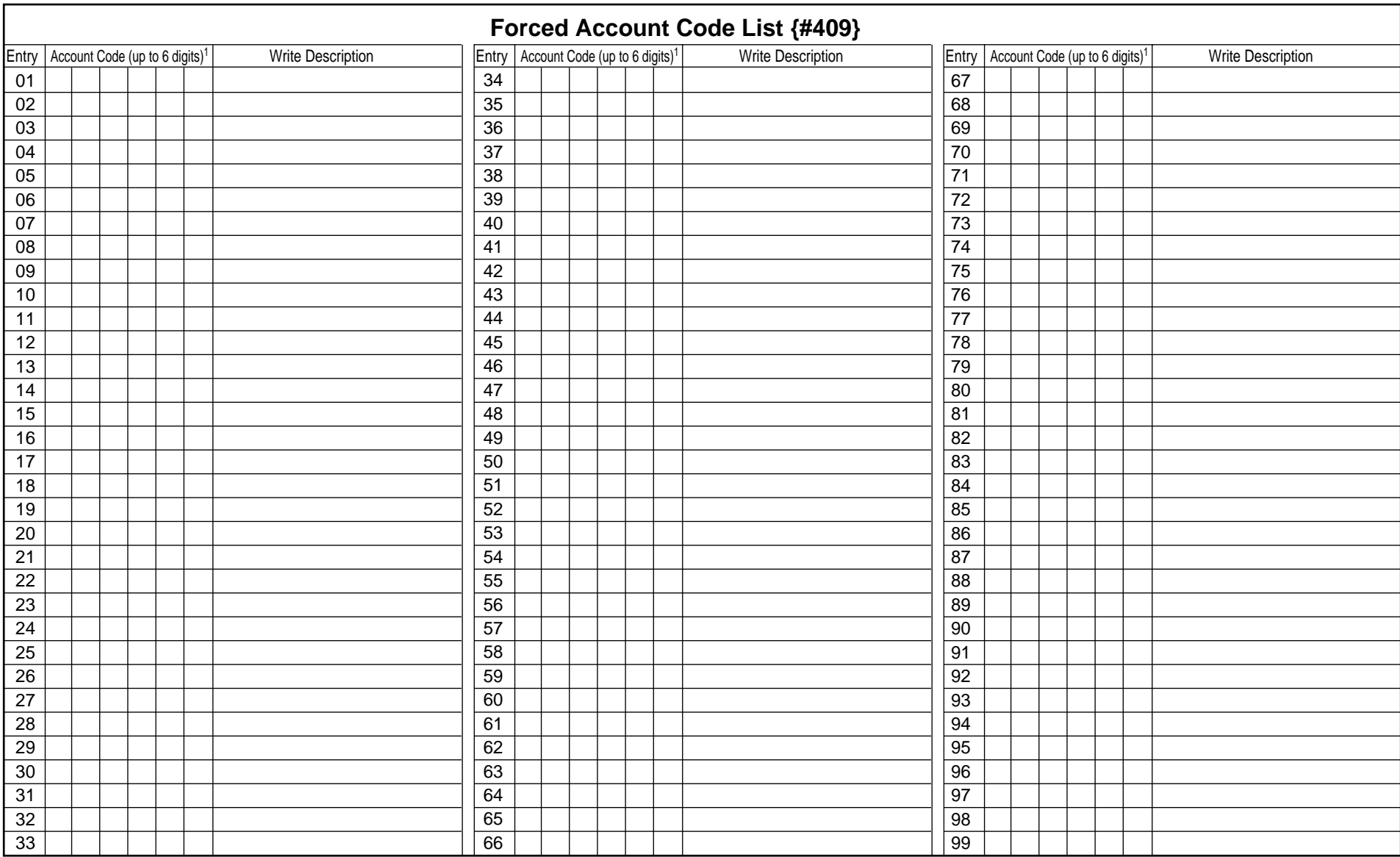

1. Valid entries are 0-9; write **!** for wildcard (press Hold to program).**3 of**

<span id="page-39-0"></span>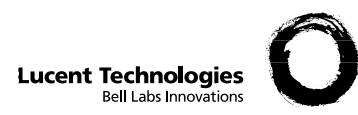

# **Form E: System Speed Dial Numbers**  $\int_{1}^{PAGE}$

Optional for PARTNER Advanced Communications System. For additional instructions, see page 16.

To Dial: On system phones, press (Feature) + 3-digit code. On standard phones, press  $\mathcal{F}$ ) + 3-digit code while receiving intercom dial tone.

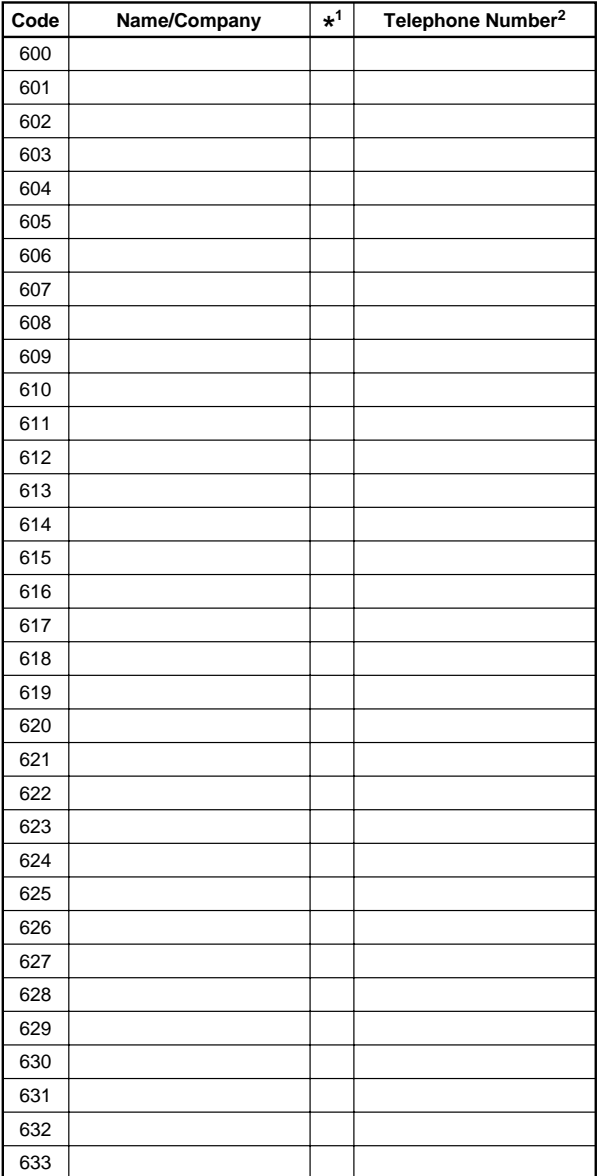

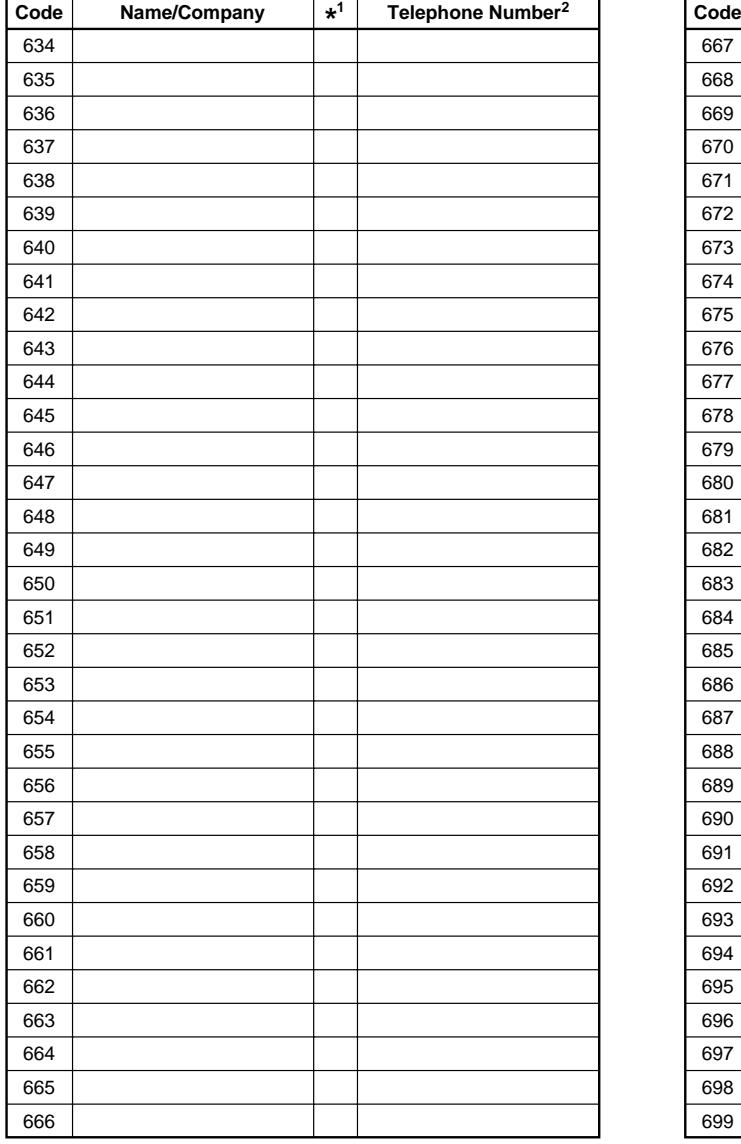

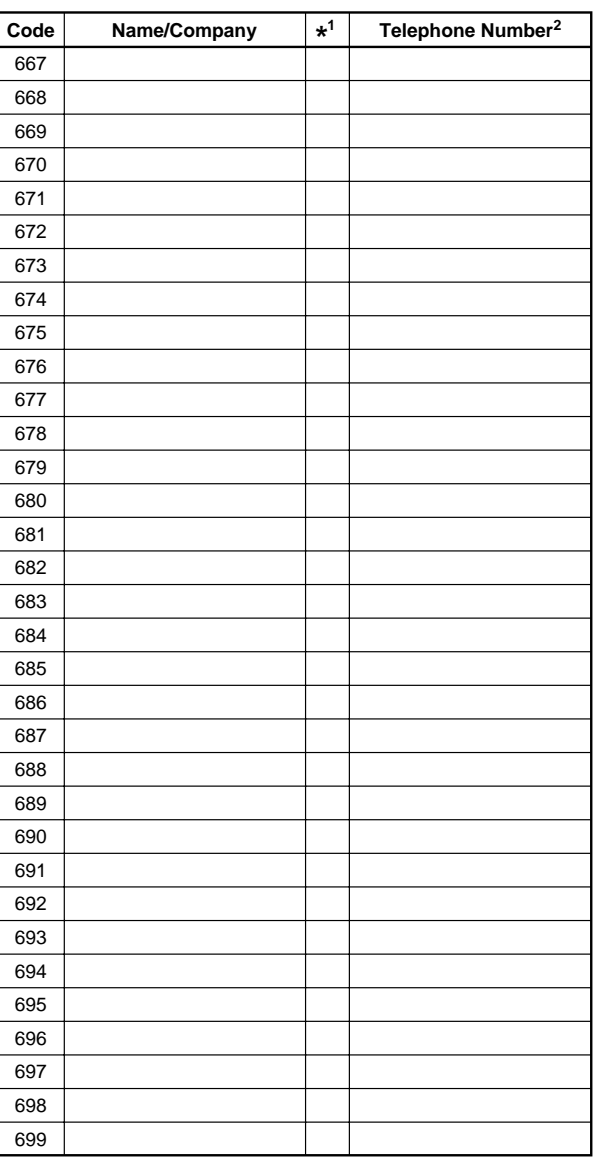

<sup>1</sup> You can dial System Speed Dial numbers that are marked with **\*** at any time, regardless of dialing restrictions placed on your extension. System Speed Dial numbers are programmed by the System Manager (report problems and suggested revisions to your System Manager).

<sup>2</sup> Telephone number can be up to 28 digits, including 0-9,  $\star$ , #, and special dialing functions (see page 16 of instructions for detailed information).

518-456-151 Issue 1 November 1997

Download from Www.Somanuals.com. All Manuals Search And Download.

Free Manuals Download Website [http://myh66.com](http://myh66.com/) [http://usermanuals.us](http://usermanuals.us/) [http://www.somanuals.com](http://www.somanuals.com/) [http://www.4manuals.cc](http://www.4manuals.cc/) [http://www.manual-lib.com](http://www.manual-lib.com/) [http://www.404manual.com](http://www.404manual.com/) [http://www.luxmanual.com](http://www.luxmanual.com/) [http://aubethermostatmanual.com](http://aubethermostatmanual.com/) Golf course search by state [http://golfingnear.com](http://www.golfingnear.com/)

Email search by domain

[http://emailbydomain.com](http://emailbydomain.com/) Auto manuals search

[http://auto.somanuals.com](http://auto.somanuals.com/) TV manuals search

[http://tv.somanuals.com](http://tv.somanuals.com/)